## 修士論文

## 高輝度 LHC ATLAS 実験で使う シリコンピクセル検出器量産時の 外観検査用ソフトウェアの開発

## 大阪大学大学院 理学研究科物理学専攻 山中卓研究室 博士前期課程2年

藤田 侑葵子

2023年2月28日

#### 概要

ヨーロッパにある CERN の大型ハドロン衝突型加速器(LHC)は、より高いルミノシティの高輝度 LHC へ アップグレードされる。これに伴い陽子陽子衝突で生成される飛跡が増え放射線量も増大するため、ATLAS 検出器の内部飛跡検出器は全て新型の検出器に入れ替える。この新型検出器は世界中で約 10000 個生産し、一 つ一つ品質管理試験をする。品質管理試験の項目のうち外観検査は、検出器の写真を撮り拡大して異常の有無 を確認する検査である。外観検査は量産の各工程で写真を目視して行うため、欠陥を試験者に効率よく確実に 見つけてもらうことが重要である。そのため、本研究では外観検査用グラフィカルユーザーインターフェイス (GUI)の改善や欠陥を自動判定するツールの開発を行い、外観検査の効率性と正確性の向上を図った。

外観検査用 GUI は先行研究で開発されていたが、プロトタイプ検出器のみに対応しており最終版の検出器 には未対応であった。また、検査画面で部品の名前が確認しづらかったり、チェックリストの名前がこのソフ トウェア独自のものであったりと不便な部分があった。これらの問題を解消し、外観検査用 GUI を改善した。

また、表面実装素子 (SMD) は一つの検出器に 160 個以上もあり、一つ一つ目視で確認していくと時間が かかり見落としも起きやすい。そこで、目視確認の前に写真の SMD の位置の色情報から欠損を判定するツー ルを開発した。このツールは SMD と基板の色とを区別し、基板と色が同じ部分を SMD の欠損として判定す る。性能検証の結果、表面が綺麗な検出器では SMD と基板を区別できるが、汚れ等があった場合には欠損を 判定できなかった。

# 目次

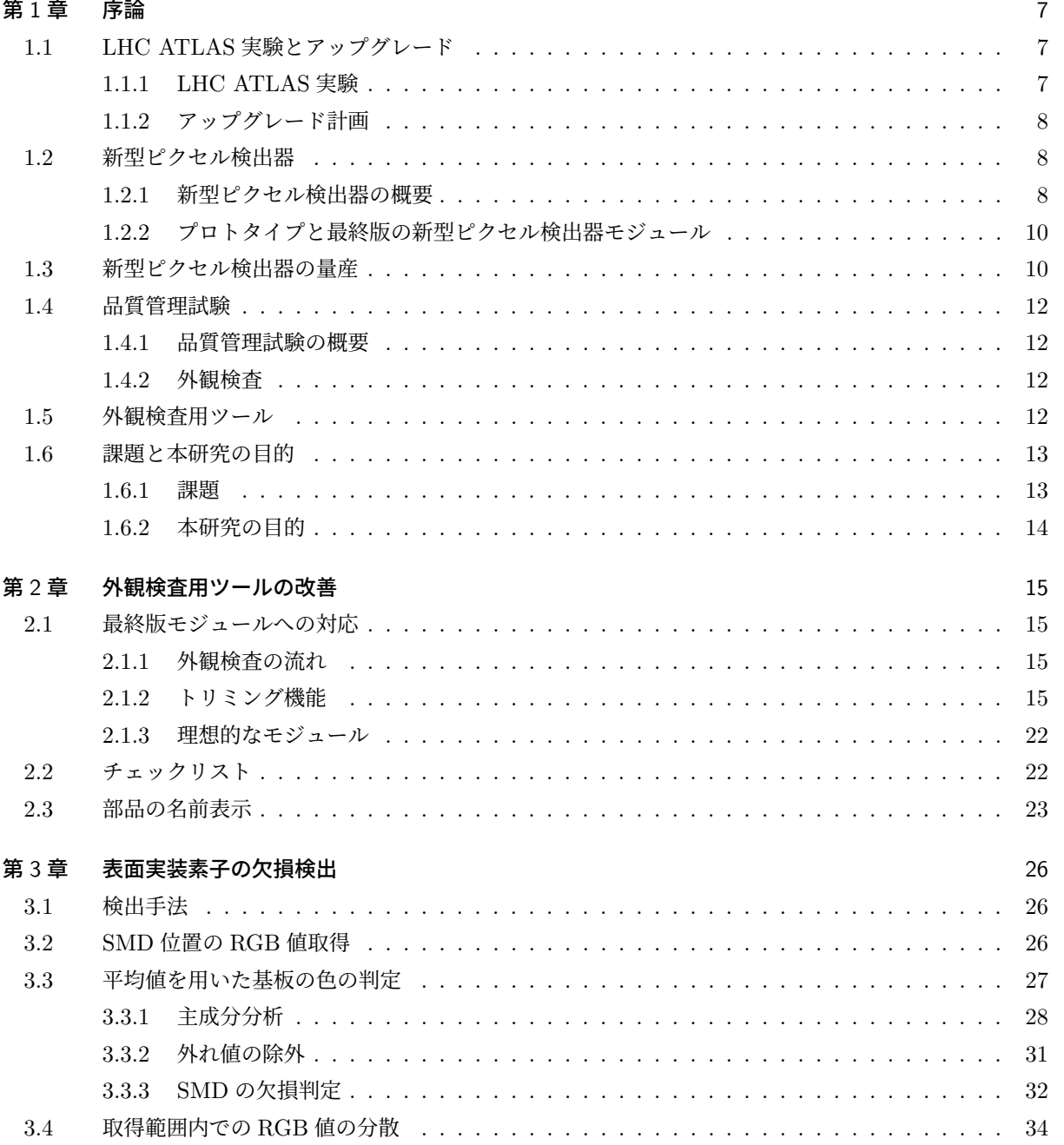

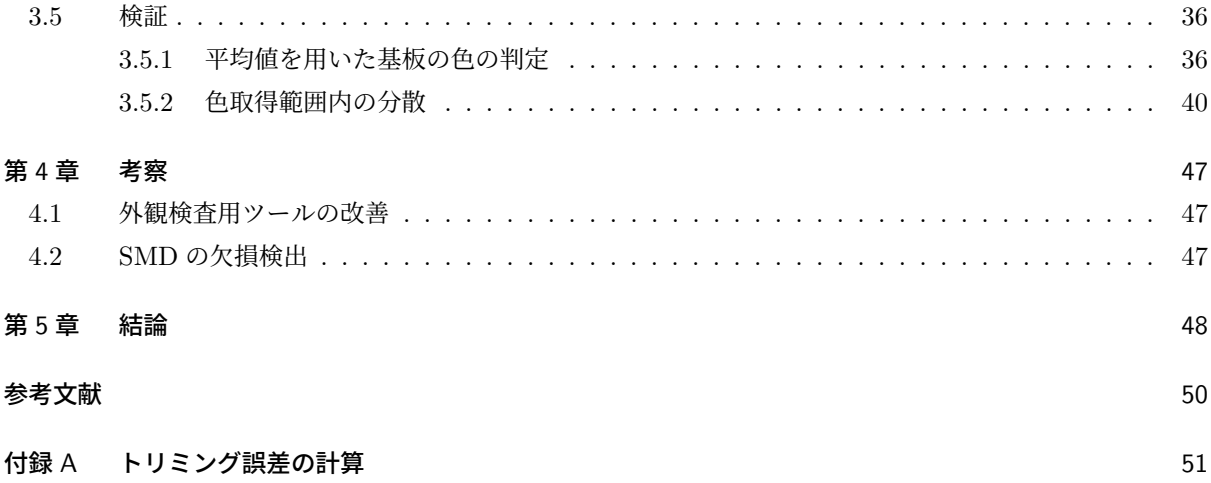

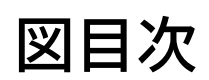

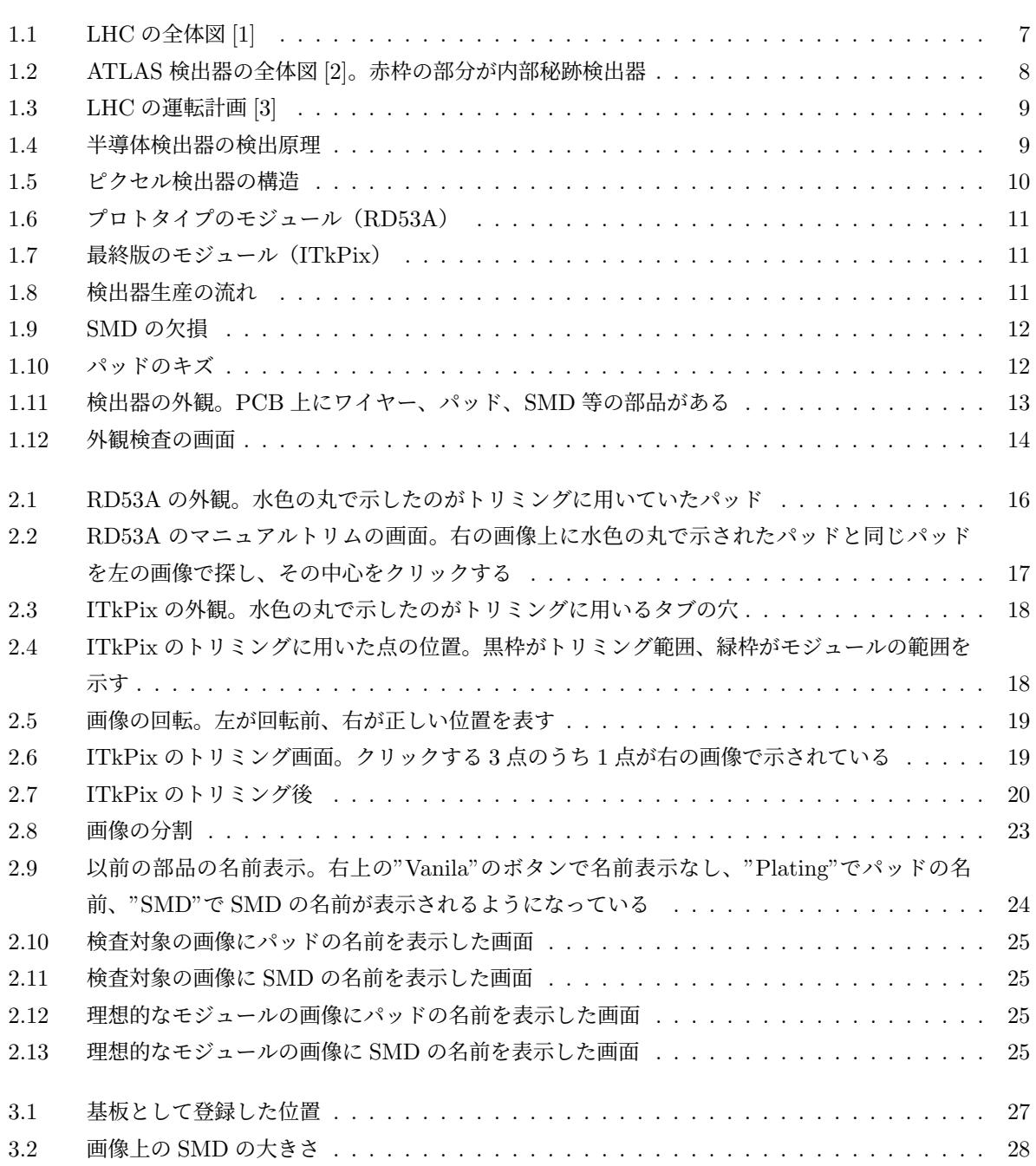

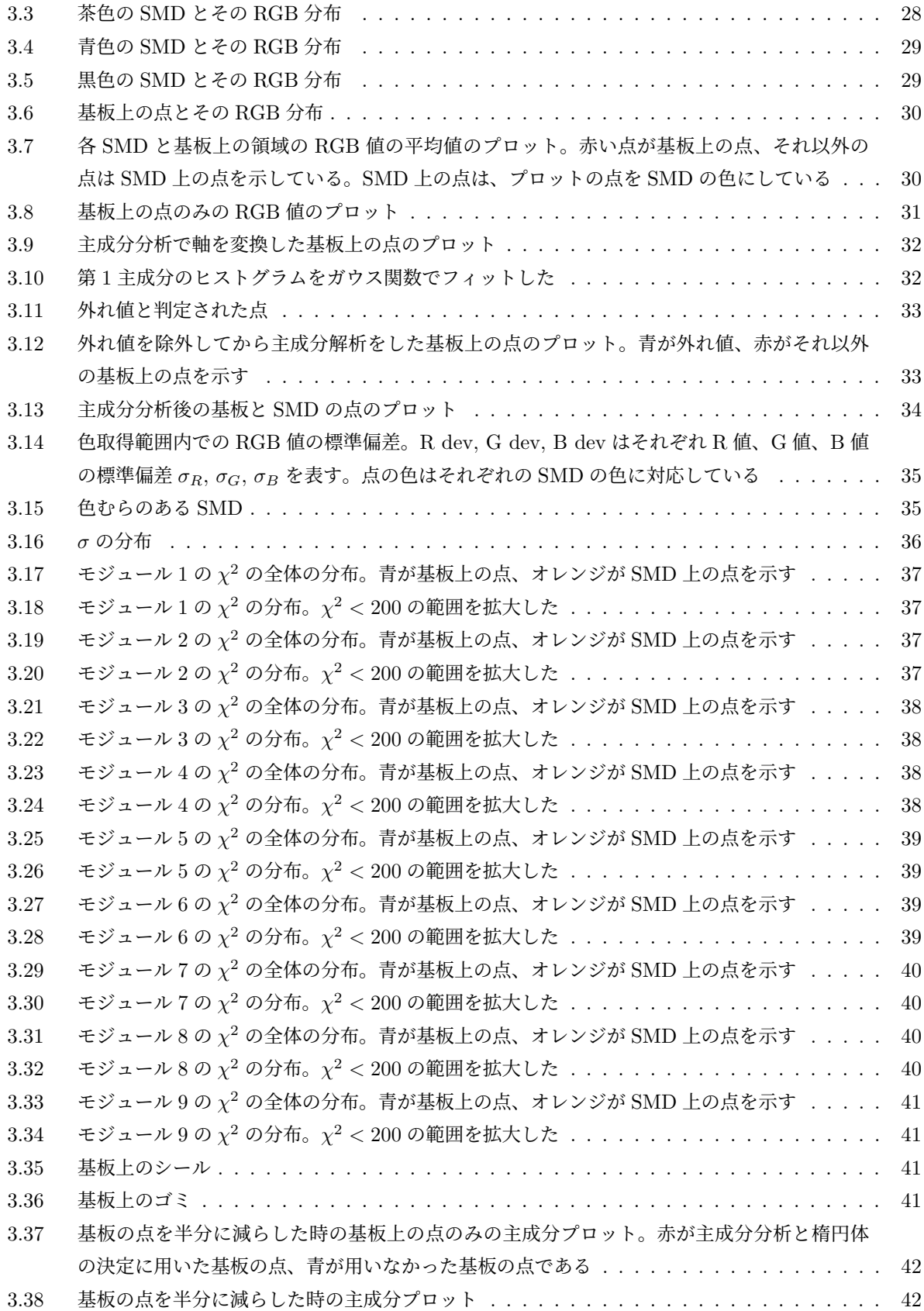

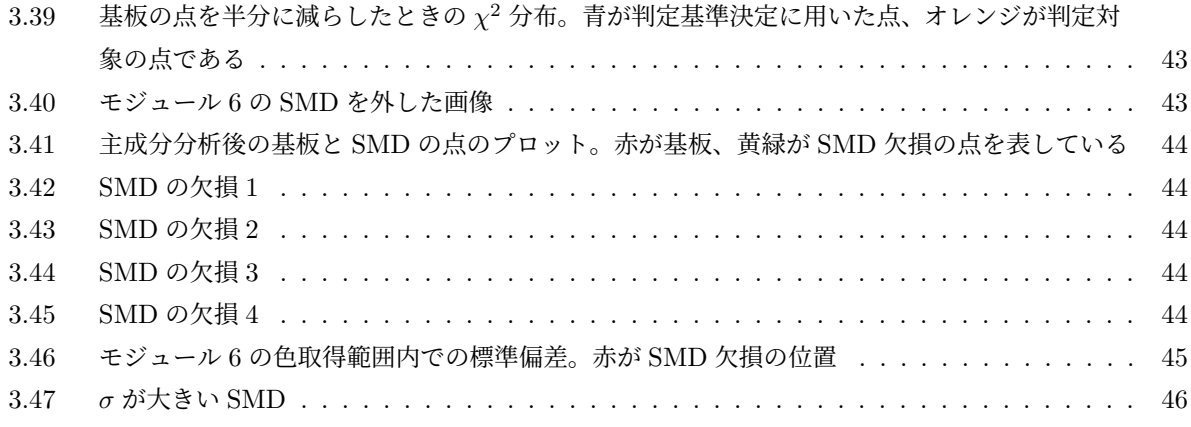

表目次

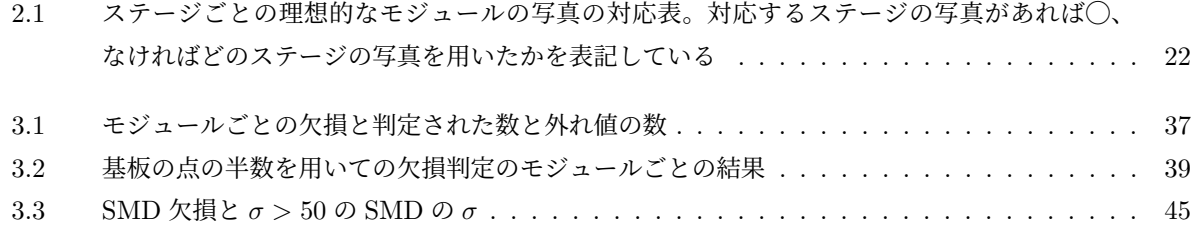

<span id="page-8-0"></span>第 1 章

# 序論

欧州原子核研究機構 (CERN) にある LHC(Large Hadron Collider) の衝突点の一つに ATLAS 検出器があ る。LHC のアップグレードに伴い ATLAS 検出器もアップグレードするため、新型の検出器を量産する。本 章では ATLAS 実験とアップグレード計画、新型検出器とその量産について説明する。

## 1.1 LHC ATLAS 実験とアップグレード

### 1.1.1 LHC ATLAS 実験

<span id="page-8-2"></span><span id="page-8-1"></span>欧州原子核研究機構 (CERN) にある大型ハドロン衝突型加速器 (Large Hadron Collider, LHC) は、周長 約 27km の世界最大の陽子・陽子衝突型加速器である。LHC の陽子同士の衝突エネルギーは世界最高であり、 13*.*6 TeV に達した。LHC の概略図を図 1.1 に示す。LHC での ATLAS 実験と CMS 実験では、2012 年に ヒッグス粒子が発見された。これにより素粒子標準模型が予言する最後の素粒子が見つかったが、ヒッグス粒 子の質量や暗黒物質の存在など標準模型では説明できない課題も残っている。LHC ではこれらの課題を解決 する新物理の探索や、標準模型の更なる[検証](#page-8-3)などを行なっている。

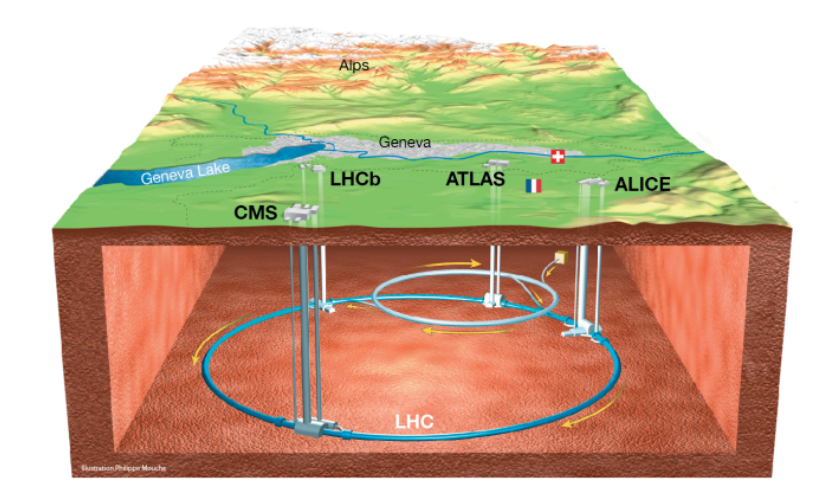

<span id="page-8-3"></span>図 1.1 LHC の全体図 [1]

ATLAS 実験では LHC の衝突点の一つに図 1.2 のような ATLAS 検出器を設置し、陽子同士の衝突による 反応を観測している。ATLAS 検出器は直径 25 m、長さ 44 m の円筒形の検出器であり、陽子ビームが検出器 中心で衝突するよう設計されている。内側から内部飛跡検出器、電磁カロリメータ、ハドロンカロリメータ、 ミューオン検出器が配置される。これらの検出[器で](#page-9-3)陽子衝突時に生成された粒子を検出している。本研究に関 連する内部飛跡検出器を図 1.2 中の赤枠で示した。

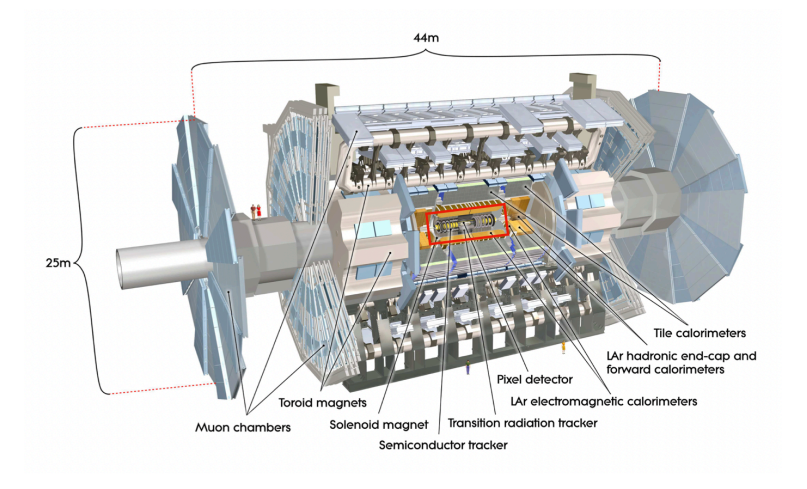

<span id="page-9-3"></span>図 1.2 ATLAS 検出器の全体図 [2]。赤枠の部分が内部秘跡検出器

#### 1.1.2 アップグレード計画

<span id="page-9-0"></span>LHC では、2026 年から運転を止めて陽子同士の衝突頻度を増やす高輝度化のためのアップグレードが始ま る。その後 2029 年から、高輝度 LHC(High Luminosity LHC, HL-LHC) として運転を再開する予定である。 図 1.3 に LHC の運転計画を示す。陽子同士の衝突頻度の増加により、新物理の探索感度や標準模型の検証精 度が向上する。高輝度化により放射線量や単位時間あたりのデータ量の増加が見込まれるため、これに対応し て ATLAS 検出器もアップグレードする。現在 ATLAS 実験では、そのアップグレードに向けた準備を行なっ て[いる](#page-10-0)。特に内部飛跡検出器は全て新型検出器に入れ替え、放射線耐性や読み出し速度の向上を図る。この新 たな内部飛跡検出器を ITk(Inner Tracker)と呼ぶ。

## 1.2 新型ピクセル検出器

<span id="page-9-1"></span>前項の ITk は、内層のシリコンピクセル検出器と外層のシリコンストリップ検出器から成る。本節では、本 研究と関わりの深い新型のシリコンピクセル検出器(以下、新型ピクセル検出器)について説明する。

#### 1.2.1 新型ピクセル検出器の概要

<span id="page-9-2"></span>本研究で使用する ITk 用のピクセル検出器は、センサーとしてシリコン半導体を用いた半導体検出器であ る。半導体検出器の検出原理を図 1.4 に示す。この検出器では、pn 接合されたシリコンに逆バイアス電圧を印 加し、空乏層を広げる。この空乏層を通った荷電粒子が電子正孔対を生成し、逆バイアス電圧による電場で電

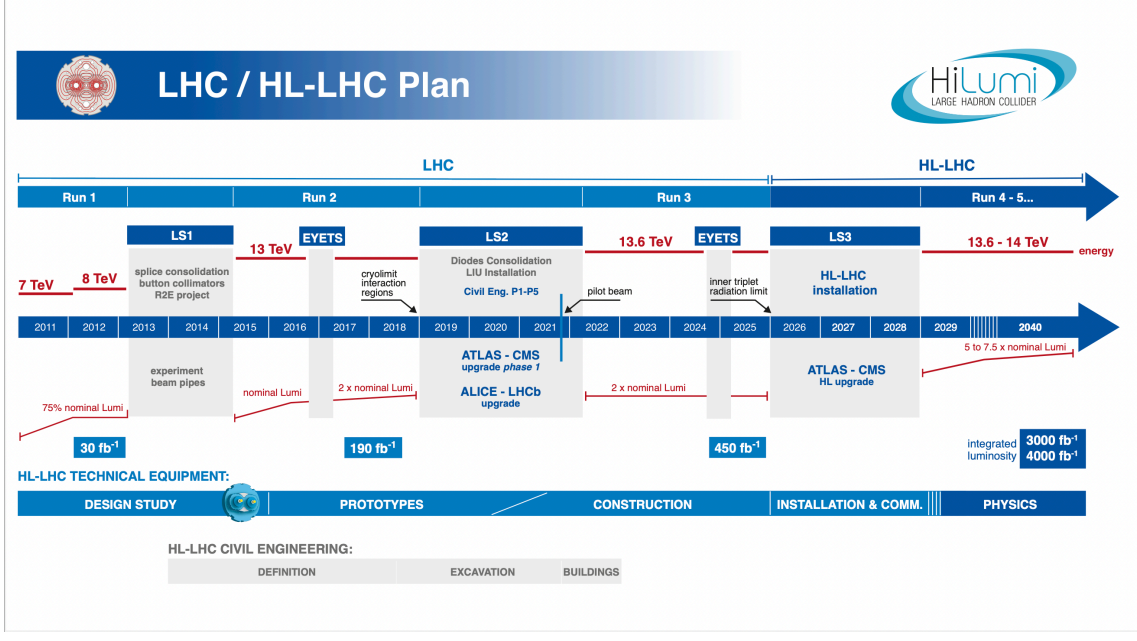

<span id="page-10-0"></span>図 1.3 LHC の運転計画 [3]

子と正孔がそれぞれ電極に移動する。その電子と正孔を信号とし[て](#page-51-0)読み出す。ピクセル検出器では、図 1.5 の ように格子状に並んだそれぞれの電極から独立に信号を読み出せるため、荷電粒子の通過位置を特定できる。 検出器の位置分解能はピクセルサイズによって決まり、新型ピクセル検出器のピクセルサイズは 50 *×* 50 *µ*m<sup>2</sup> である。

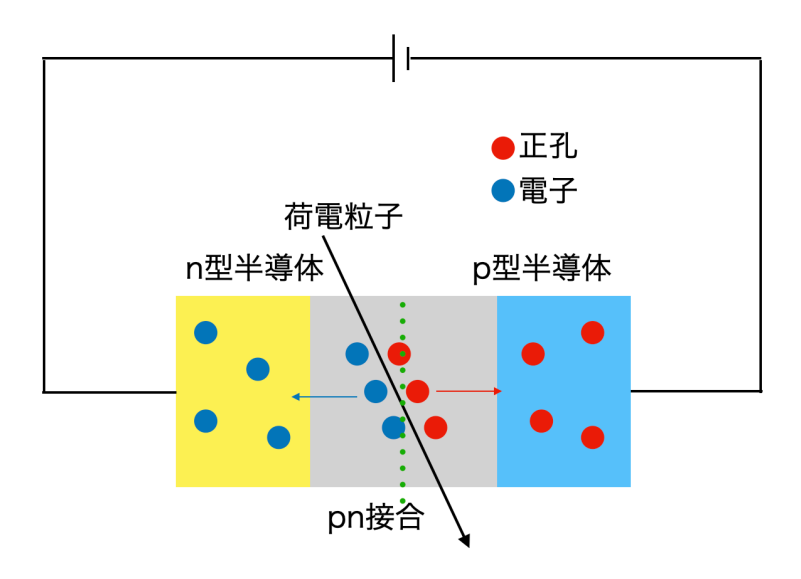

<span id="page-10-1"></span>図 1.4 半導体検出器の検出原理

新型ピクセル検出器は、図1.5 のように上からフレキシブルプリント基板 (PCB)、センサー、ASIC (特定

用途向け集積回路)を積み重ねた構造をしている。センサーを通った荷電粒子からのアナログ信号に対して、 ASIC で信号の増幅やヒット判定、デジタル信号生成を行う。そのデジタル信号をプリント基板に送り、デー タを読み出す。センサーと ASIC は、ピクセルごとにバンプと呼ばれるハンダ球を溶解させて電気的に接続す る(バンプ接続)。ASIC と PCB は金属製のワイヤーを用いて電極同士を接続する(ワイヤーボンディング)。 新型ピクセル検出器では、4 つの ASIC にセンサー、基板を合わせて 1 つのモジュールを構成する。

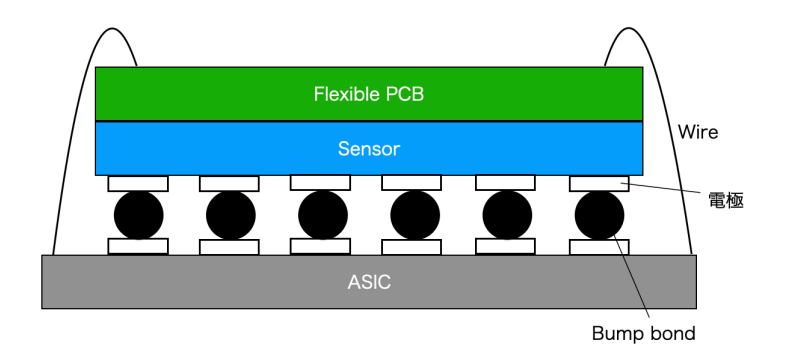

<span id="page-11-2"></span>図 1.5 ピクセル検出器の構造

#### 1.2.2 プロトタイプと最終版の新型ピクセル検出器モジュール

<span id="page-11-0"></span>新型ピクセル検出器の量産のために、まずプロトタイプの検出器を作って最終版モジュールの設計を検討 したり、量産体制を構築したりする。その後最終版のモジュールを一部生産して量産体制に問題がないかを 確認し(プレ量産)、本量産に移る。このプロトタイプモジュールを RD53A(図 1.6)、最終版モジュールを ITkPix(図 1.7) と呼ぶ。\*1

RD53A モジュールから ITkPix モジュールへの最も大きな変更点は ASIC であるが、PCB もそれに合わ せて変更されている。図 1.6 と図 1.7 をの写真からわかるように、PCB に載って[いる](#page-12-0)部品の数や配置等が大 幅に変わっ[てい](#page-12-1)る。

#### 1.3 新型ピクセ[ル検](#page-12-0)出[器の](#page-12-1)量産

<span id="page-11-1"></span>新型ピクセル検出器は、図 1.8 のような工程で生産される。各工程のことをステージと呼ぶ。それぞれのス テージについて説明する。

- Bare to PCB Assembly センサーと ASIC がバ[ンプ](#page-12-2)接続したもの(ベアモジュール)と PCB を接着する。
- Wirebonding ASIC と PCB をワイヤーボンディングで接続する。
- Parylene Masking 次の Parylene Coating でコーティングしたくない部品や領域を保護するためのマスクをする。

<sup>\*1</sup> 厳密には RD53A と ITkPix は ASIC の名前であり、プロトタイプの ASIC が RD53A、最終版の ASIC が ITkPix である。

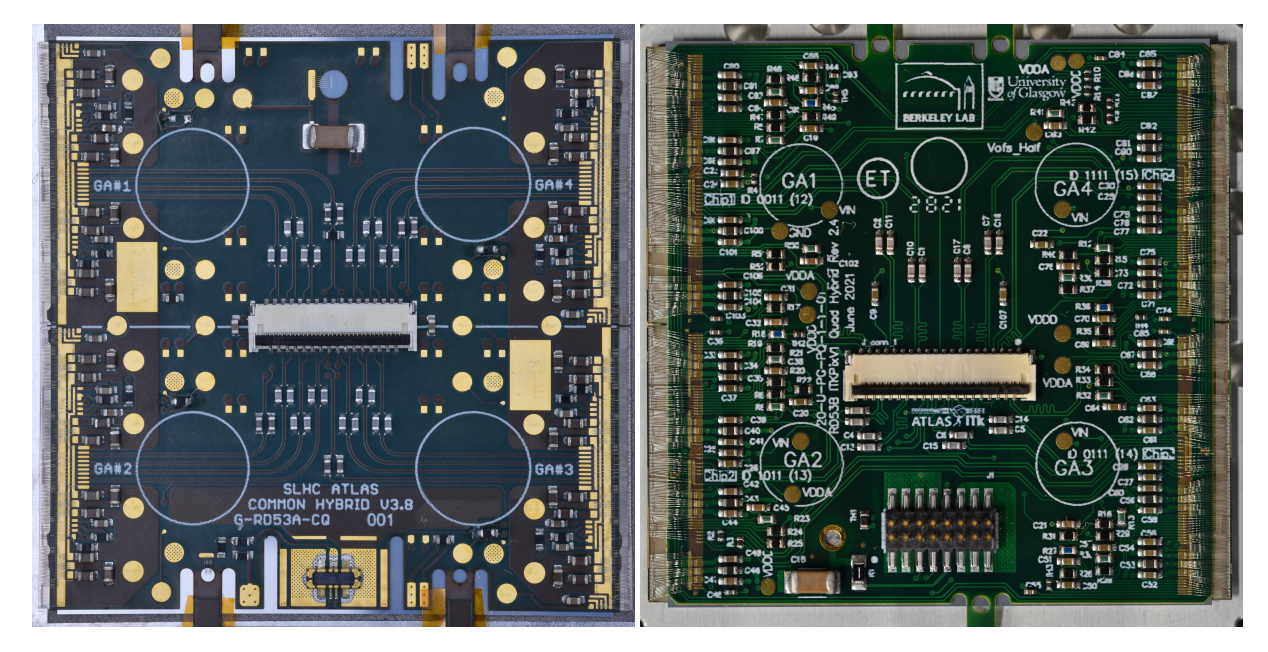

<span id="page-12-0"></span>図 1.6 プロトタイプのモジュール(RD53A) 図 1.7 最終版のモジュール(ITkPix)

<span id="page-12-1"></span>

- Parylene Coating 高電圧による放電を防ぐため、パリレンと呼ばれる絶縁性皮膜でモジュールをコーティングする。
- Parylene Unmasking コーティングからの保護のためのマスクを外す。
- Wirebond Protection ワイヤー保護のため、ワイヤーを覆う強化プラスチック製の構造体を取り付ける。
- Thermal Cycling 高温、低温状態を繰り返し、モジュールの耐久性を検証する。
- $\bullet$  Burn-In

長時間の動作を行い、不具合が起こらないかを確認する。

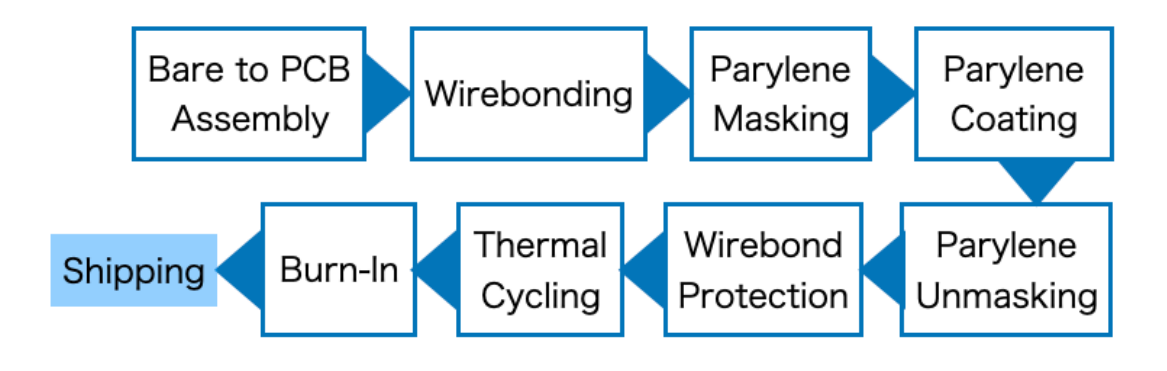

<span id="page-12-2"></span>図 1.8 検出器生産の流れ

この検出器は世界で約 10000 個、その内日本で約 2000 個を生産する。現在日本では RD53A の生産が終わ り、プレ量産に向けて ITkPix の試験や量産体制の構築を行なっている。

### 1.4 品質管理試験

#### 1.4.1 品質管理試験の概要

<span id="page-13-1"></span><span id="page-13-0"></span>検出器の生産工程は前述のようにいくつかのステージに分かれており、各工程で品質管理 (Quality Control, QC) 試験を行う。これにより正常に動作するモジュールのみを選ぶ。QC 試験はモジュール全体の外観検査 や信号読み出し試験、センサーの電圧電流特性の測定、モジュールの平坦性の測定など多くの試験項目があ る。本研究では、QC テストの一つである外観検査について開発を行なったので、次節で外観検査について説 明する。

#### 1.4.2 外観検査

<span id="page-13-2"></span>外観検査は、生産の各工程で検出器の写真を撮って異常がないか確認をする検査である。この検査では、モ ジュール上に図 1.9 の赤丸部の表面実装素子(Surface Mount Device, SMD)の欠損や図 1.10 赤丸部のパッ ドのキズのような異常がないか人の目で確認する。ここで、基板上の電極部分をパッドと呼んでいる。

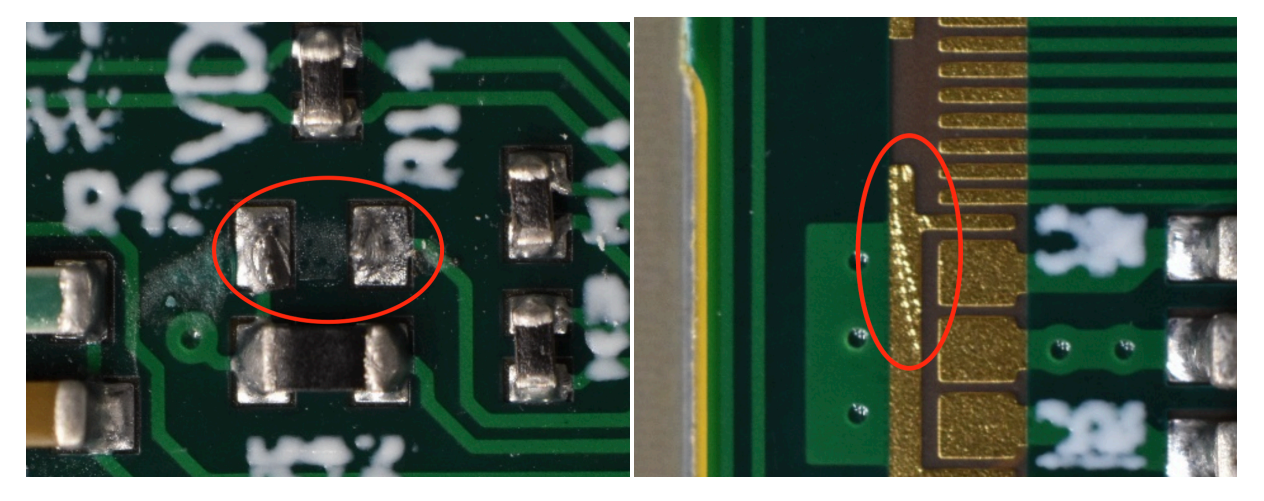

<span id="page-13-4"></span>図 1.9 SMD の欠損 図 1.10 パッドのキズ

<span id="page-13-5"></span>

外観検査では主に PCB 上の構造を観察するが、図 1.11 のように PCB 上にはワイヤー、パッド、SMD 等 多くの部品がある。どの部品に欠損やキズ等の異常があっても検出器が正常に動作しない可能性があるため、 それぞれの部品に異常がないかを一つ一つ確認する必要がある。

### 1.5 外観検査用ツール

<span id="page-13-3"></span>外観検査には、先行研究で開発された外観検査用のソフトウェア(外観検査用ツール)を用いる。このツー ルは日本だけでなく世界各国で用いられる。外観検査用ツールの Graphical User Interface (GUI) では、モ ジュールの写真を一定の範囲で切り取り(トリミング)、36 個のタイルに分割してそれぞれのタイルを拡大

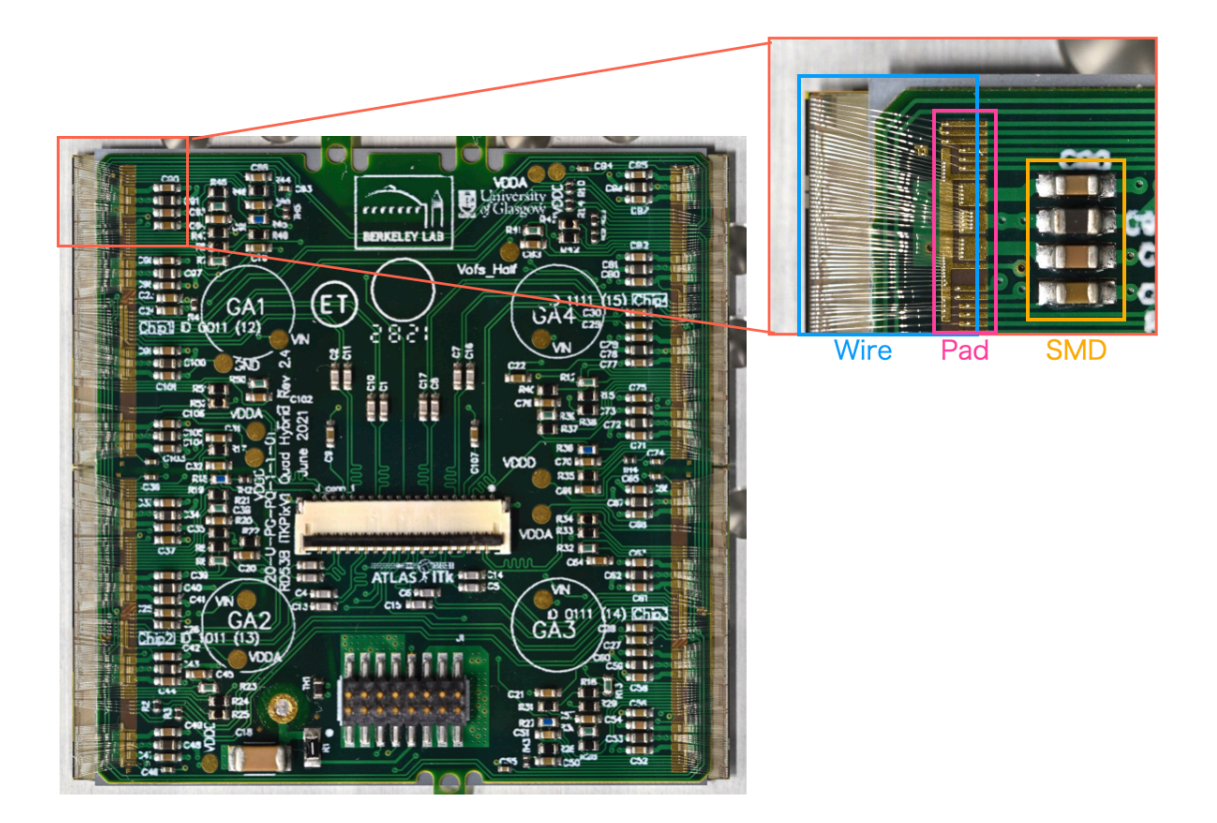

図 1.11 検出器の外観。PCB 上にワイヤー、パッド、SMD 等の部品がある

<span id="page-14-2"></span>して検査する。実際の検査画面が図 1.12 である。画面左に検査対象の写真を表示し、右に確認すべき対象を チェックリストとして表示している。試験者はこのチェックリストの項目に従い検査を行う。また、画面上部 のボタンで理想的なモジュール (golden module) の写真を表示することができ、その写真と検査対象の写真 を比較して異常がないかを判断する[。](#page-15-1)

## 1.6 課題と本研究の目的

#### 1.6.1 課題

<span id="page-14-0"></span>外観検査には、主に 2 つの課題がある。

<span id="page-14-1"></span>1 つ目は外観検査ツールの課題で、節 1.5 で説明した外観検査ツールはプロトタイプである RD53A のみ に対応しており、ITkPix には未対応であった。そのため、ITkPix に対応した理想的なモジュールの写真や チェックリストを作成し、トリミング機能を開発する必要がある。また、チェックリストに外観検査用ツール 独自の名前を使っていたり、部品の名前[を](#page-13-3) golden module の写真上でしか確認できなかったりと不便な部分 もあった。

2 つ目の課題は、検査を全て人の目で行なっていることである。外観検査は、節 1.4.2 で説明したように多 くの部品を一つ一つ目視で確認する。特に SMD は一つのモジュールに 160 個以上もあり、それぞれ確認して いくと時間がかかり見落としも起きやすい。

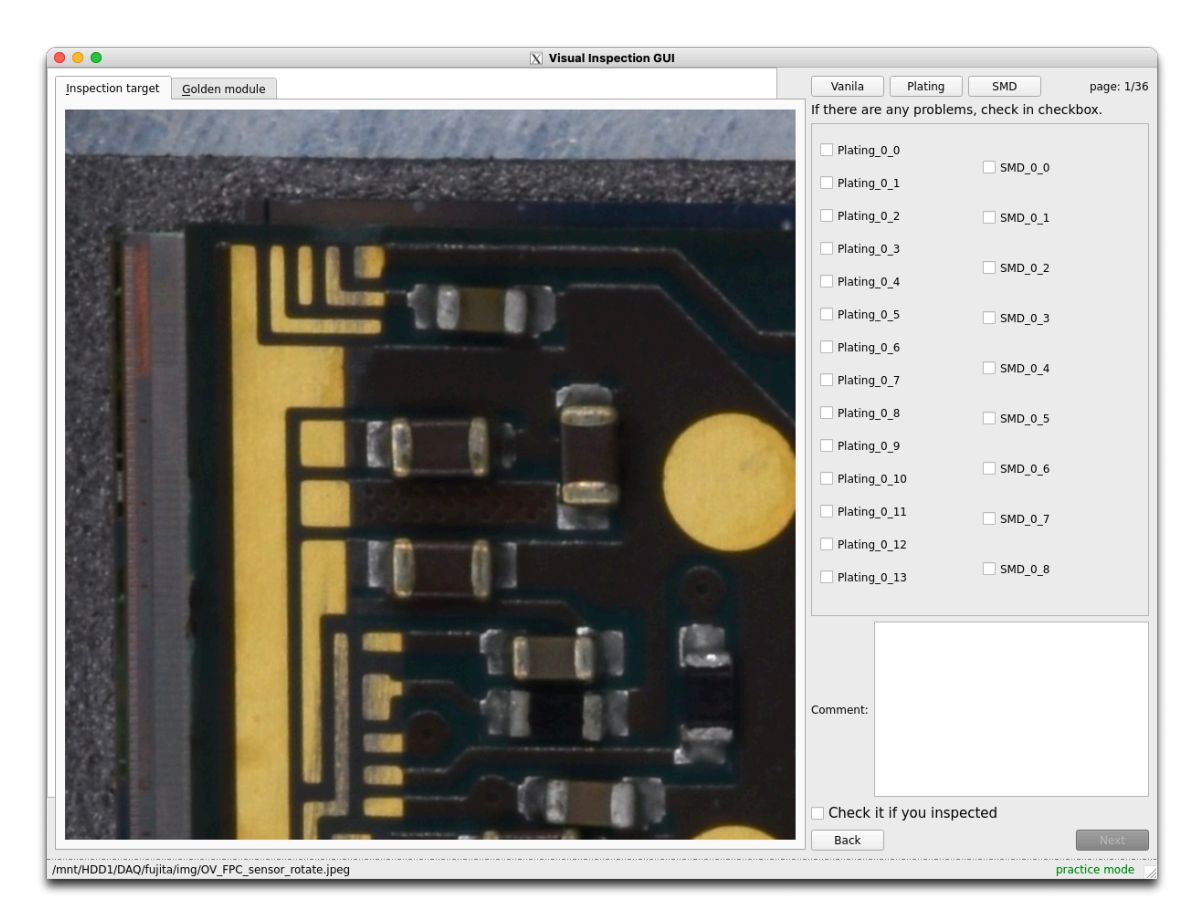

図 1.12 外観検査の画面

### <span id="page-15-1"></span><span id="page-15-0"></span>1.6.2 本研究の目的

本研究の目的は、先に述べた外観検査用ツールの課題の解決と外観検査の効率性、正確性の向上である。外 観検査ツールの問題を解消して、より使いやすいツールに改善する。また、SMD の欠損を検出して試験者に 注意を促すことで、検査の効率性、正確性の向上を図る。

## <span id="page-16-0"></span>第 2 章

## 外観検査用ツールの改善

第一章で述べたように外観検査用ツールは RD53A のみに対応していた。このツールを最終版の ITkPix に 対応させた。また、チェックリストの名前が外観検査用ツール独自のものだったり、部品の名前表示がわかり にくかったりと不便な部分があったので、改善した。この章ではこれらの GUI の改善について説明する。

## 2.1 最終版モジュールへの対応

<span id="page-16-1"></span>RD53A と ITkPix は、図 1.6 と図 1.7 に示したように外観に大きな差がある。そのため、外観検査用の GUI にも変更を加える必要がある。主に対応が必要なのは画像トリミング機能、比較対象となる理想的なモ ジュールの写真である。

#### 2.1.1 外観検査の流れ

外観検査用ツールにおける外観検査の流れは以下のようになっている。

- <span id="page-16-2"></span>1. 検査対象となるモジュールの画像を読み込む
- 2. 画像を比較対象の画像と同じ範囲にトリミングする
- 3. トリミングした画像を 36 個のタイルに分割する
- 4. それぞれのタイルを、理想的なモジュールの写真と比較しながらチェックリストに従って異常がないか 目視で確認する。異常があればチェックボックスにチェックをつける

<span id="page-16-4"></span>4 の段階で異常が見つかった場合はチェック項目と画像タイルをデータベースに保存し、どこに異常があった か後から確認できるようにする。

検出器の外観が変わって変更しなければならないのは、主に 2 のトリミング手法と 4 で用いる理想的なモ [ジ](#page-16-4)ュールの写真である。

#### 2.1.2 トリミング機能

<span id="page-16-3"></span>先行研究における外観検査用ツールでは、RD53A の PCB 上の丸いパッド(基板上の金属箔)のうち 4 つ (図 2.1 の中の水色の丸)を位置の基準とし、これらから切り抜く範囲を決定していた。画像から自動円検出 でこれらのパッドを検出し、画像上の位置情報を用いてモジュールが丁度収まる範囲で画像をトリミングす る。もし自動検出でパッドを検出できなかった場合は手動に切り替える。手動の場合は図 2.2 のように指定さ

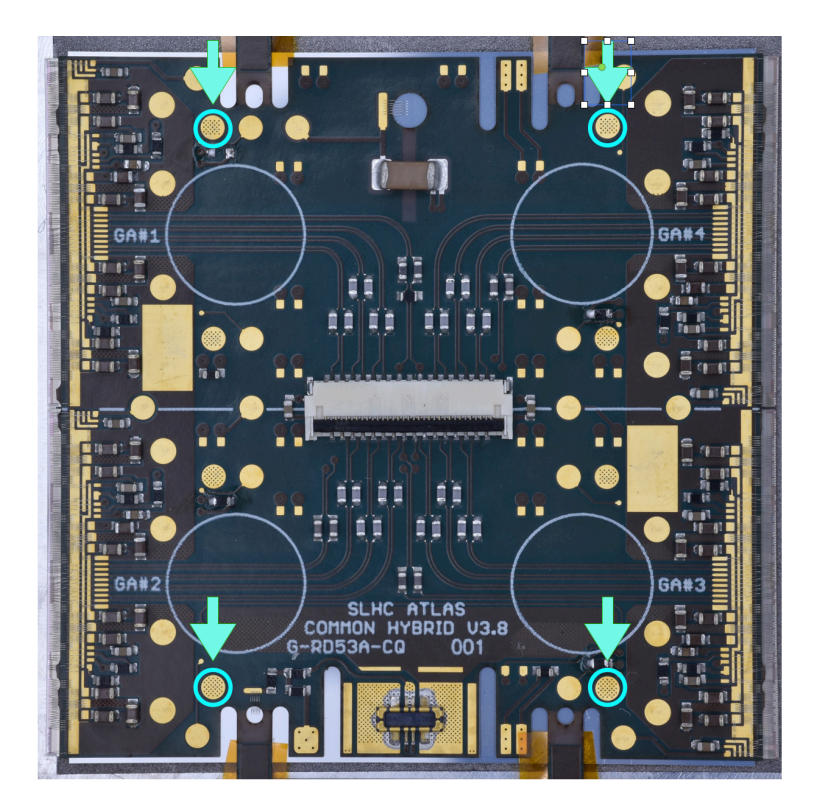

図 2.1 RD53A の外観。水色の丸で示したのがトリミングに用いていたパッド

<span id="page-17-0"></span>れた円の中心を試験者がクリックし、これを残りの 3 つの円に対しても行うことで自動検出と同じパッドの位 置情報を得る。

しかし ITkPix では外観が大幅に変わったため、トリミング機能を変更しなければならない。まず基板のや パッドの色が変わりうまく自動円検出ができないため、ITkPix では手動で位置座標を得るトリミングを採用 した。またパッドの位置も変わっており、試験者がクリックするにはわかりづらい配置となっている。そこ で、試験者にクリックさせる位置をタブ(PCB とフレームを繋ぐ部分)にある穴 3つ (図 2.3 の水色の丸)に 変更した。

図 2.3 の 3 点の位置座標を用いて、画像の傾きを修正して理想的なモジュールと同じ範囲となるようにトリ ミング範囲を決定する。原点を画像の左上の角として横軸に右向き正として *x* 軸、縦軸に[下向](#page-19-0)き正として *y* 軸 をとり、図 2.4 の 3 点 (p1*,* p2*,* p3) の位置座標をそれぞれ (*x*1*, y*1)*,* (*x*2*, y*2)*,* (*x*3*, y*3) とする。3 点の位置は、 図 2.4 [の](#page-19-0)ように p1*,* p<sup>2</sup> はモジュールの縦の中心線(図 2.4 の緑の縦の点線)に対して対称で、p1*,* p<sup>2</sup> と p<sup>3</sup> は モジュールの縦の中心線(図 2.4 の緑の横の点線)からの距離が等しい。まず画像を傾き修正するため、画像 をモジュー[ル中](#page-19-1)心を中心に回転する。図 2.5 のように p<sup>1</sup> と p<sup>3</sup> を結んだ直線と縦軸と間の角度を *θ*、正しい位 置[での](#page-19-1)対応する角度を *α* とする。ここで、*θ* は以下の[式で](#page-19-1)求めた。*α* についても同様である。

$$
\theta = \tan^{-1} \left( \frac{x_3 - x_1}{y_3 - y_1} \right) \tag{2.1}
$$

その後、反時計回りに回転角

<span id="page-17-1"></span>
$$
\phi = \alpha - \theta \tag{2.2}
$$

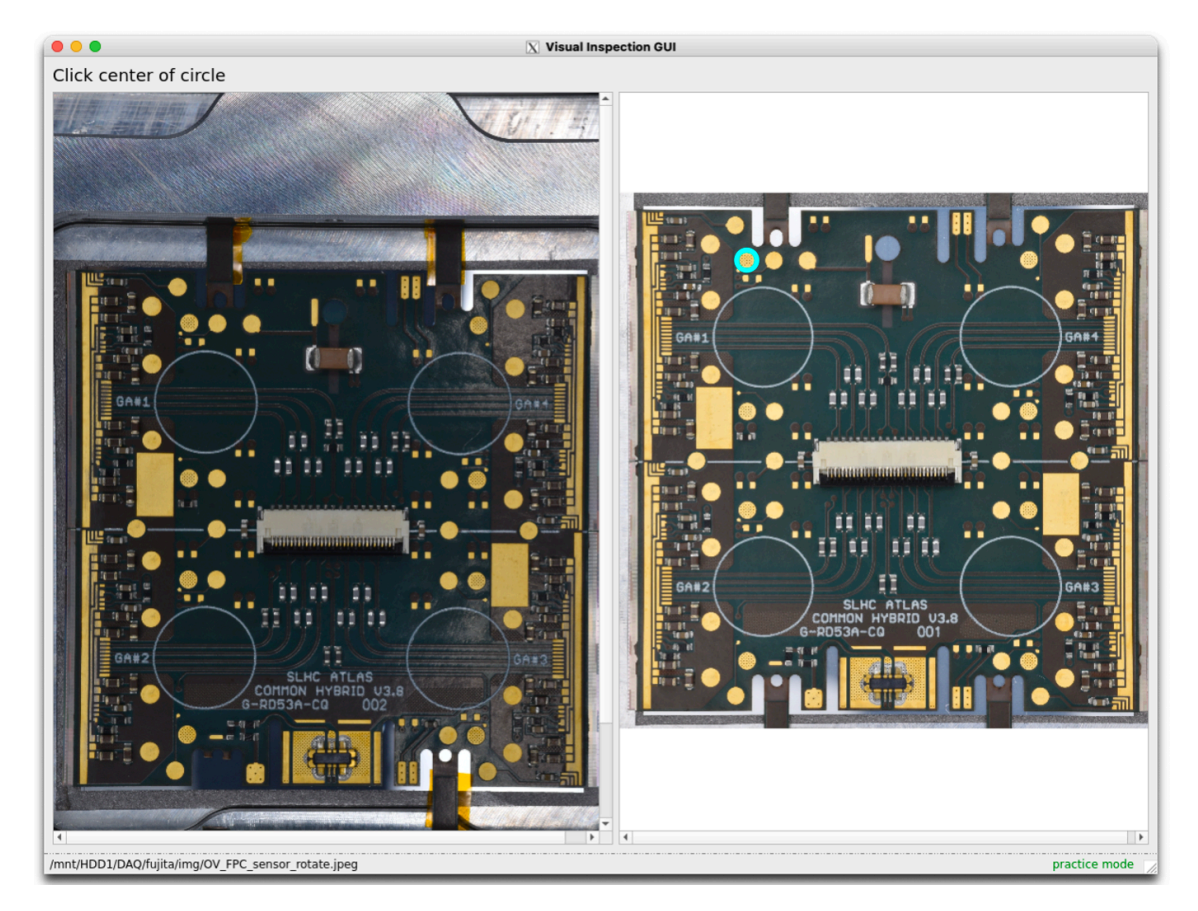

<span id="page-18-0"></span>図 2.2 RD53A のマニュアルトリムの画面。右の画像上に水色の丸で示されたパッドと同じパッドを左の 画像で探し、その中心をクリックする

だけ画像を回転させた。回転後の p1*,* p2*,* p<sup>3</sup> の位置座標をそれぞれ (*x ′* 1 *, y′* 1 )*,* (*x ′* 2 *, y′* 2 )*,* (*x ′* 3 *, y′* 3 ) とする。これ らの座標を使ってモジュール中心 (*xcenter, ycenter*) を求める\*1。

$$
x_{center} = \frac{x_1' + x_2'}{2} \tag{2.3}
$$

$$
y_{center} = \frac{y_1' + y_2'}{2} + y_3'
$$
\n
$$
(2.4)
$$

次に、モジュール中心からトリミング範囲の端までの距離 *l* を求める。

$$
l = A \times \frac{y_3' - \frac{y_1' + y_2'}{2}}{2} \tag{2.5}
$$

ここで、*A* は理想的なモジュールのトリミング範囲から決まる定数である。画像は正方形にトリミングするた め、トリミング範囲は *x ′* 軸の範囲が (*xcenter −l, xcenter* +*l*)、*y ′* 軸の範囲が (*ycenter −l, ycenter* +*l*) となる。

実際の GUI でのトリミング画面が図 2.6 のようになっている。右の画像に水色の丸で示されたタブの穴の 中心を左の画像上でクリックし、残りの 2 つ穴でも同様に行うと、図 2.7 のようにトリミングすることがで きる。

<span id="page-18-1"></span><sup>\*1</sup> 図 2.4 のように p<sup>3</sup> の *x* 座標はモジュール[中心に](#page-20-1)ないため、*xcenter* の計算には p1*,* p<sup>2</sup> のみを用いた

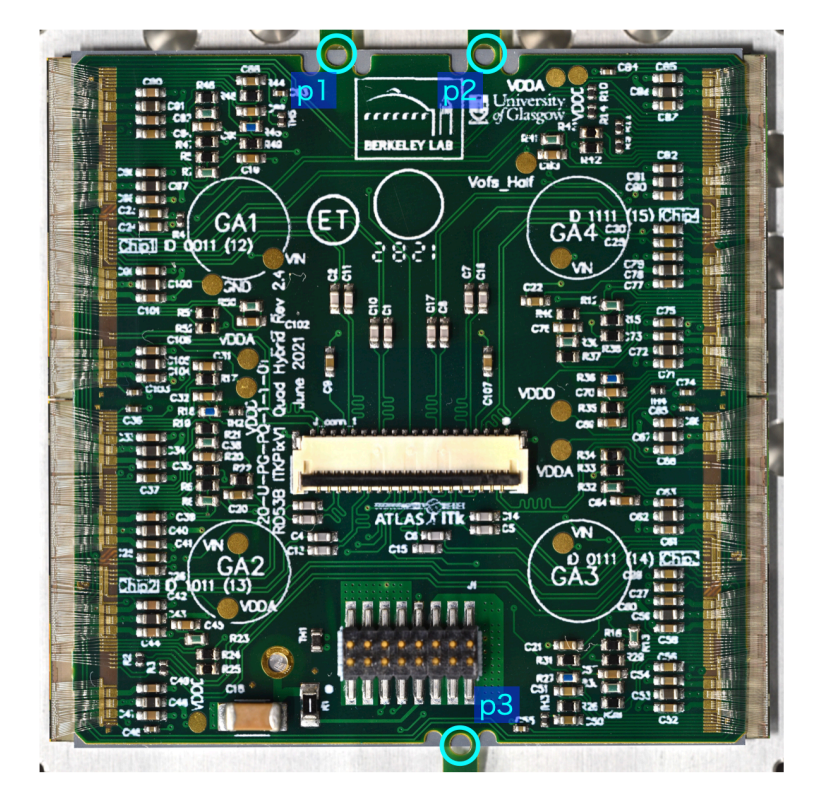

図 2.3 ITkPix の外観。水色の丸で示したのがトリミングに用いるタブの穴

<span id="page-19-0"></span>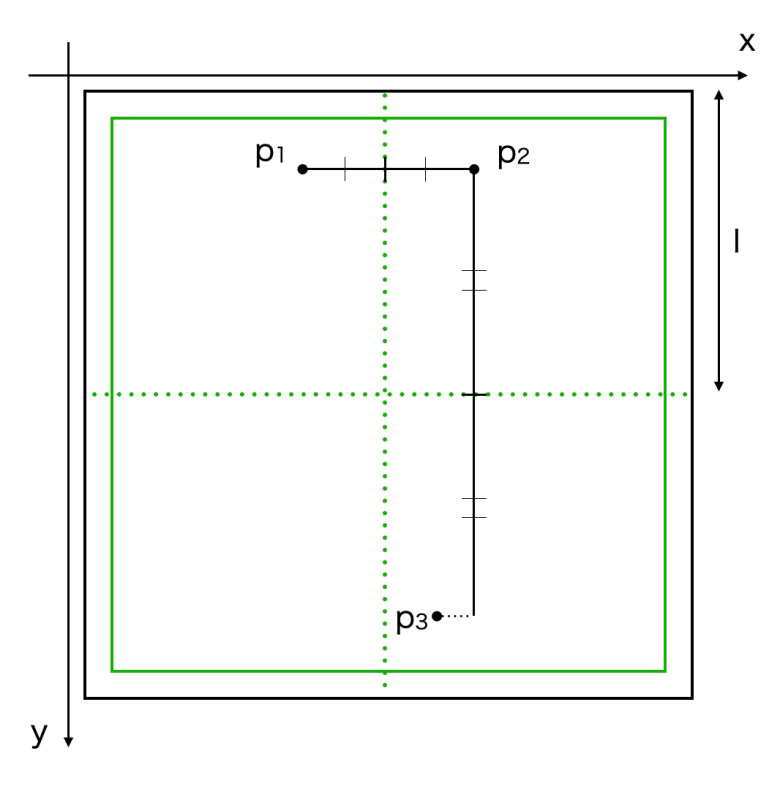

<span id="page-19-1"></span>図 2.4 ITkPix のトリミングに用いた点の位置。黒枠がトリミング範囲、緑枠がモジュールの範囲を示す

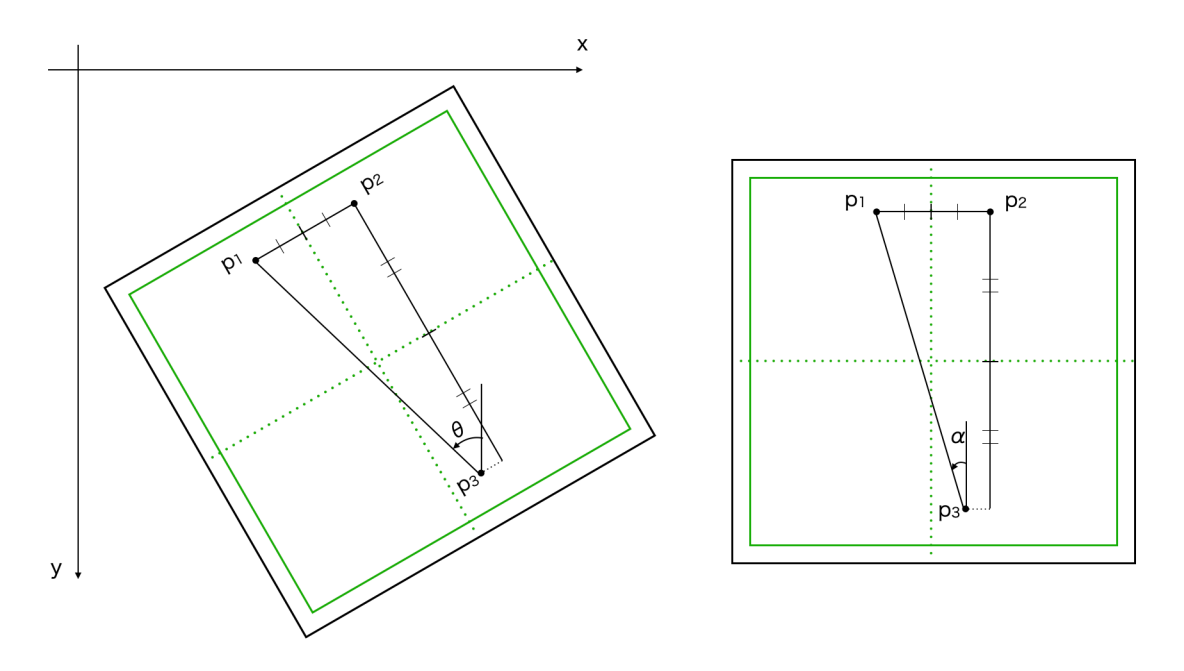

<span id="page-20-0"></span>図 2.5 画像の回転。左が回転前、右が正しい位置を表す

<span id="page-20-1"></span>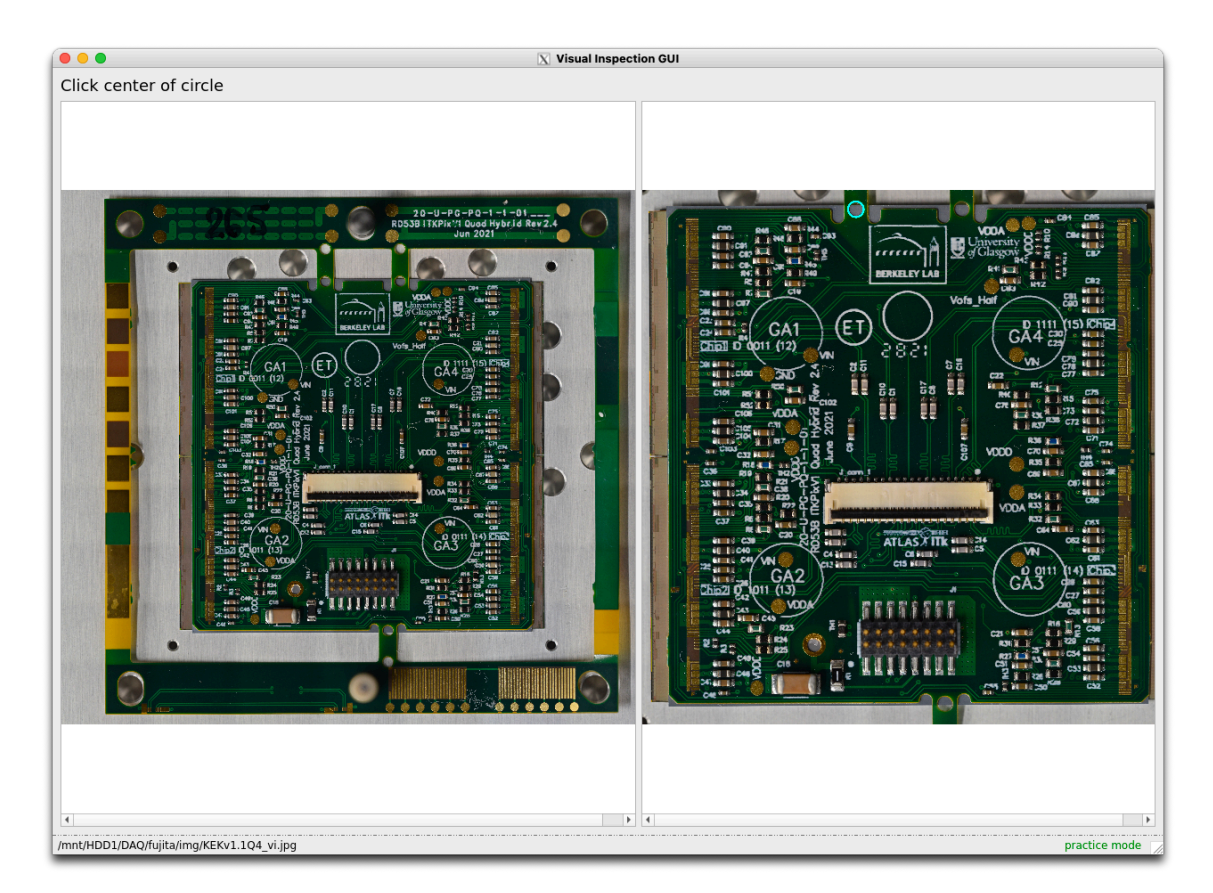

図 2.6 ITkPix のトリミング画面。クリックする 3 点のうち 1 点が右の画像で示されている

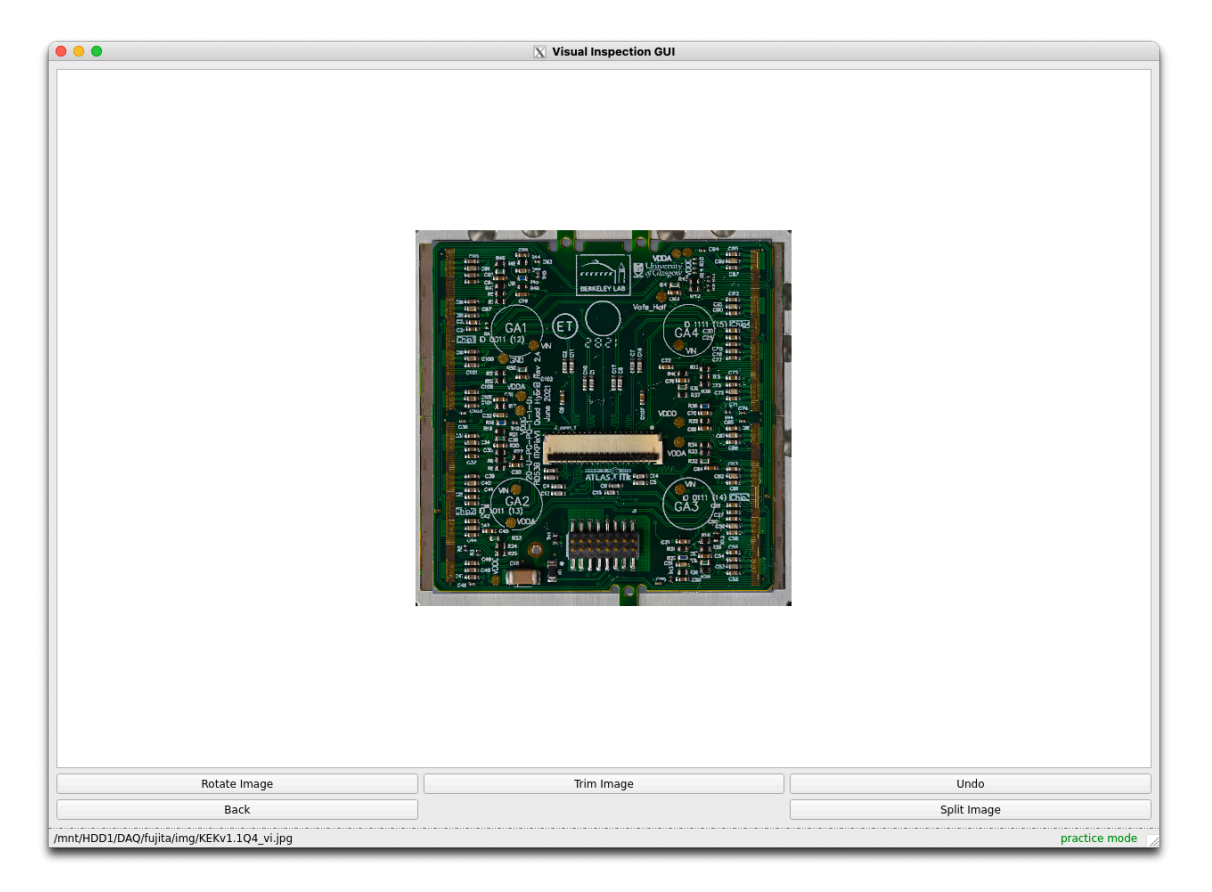

図 2.7 ITkPix のトリミング後

トリミングの精度は、試験者が円の中心をクリックするときの精度によって決まる。このクリック時の誤差 *σclick* とトリミングの誤差 *σtrim* との関係を計算する。ここで *σtrim* は、理想的なモジュールとトリミングし た画像のずれを表す。まず、回転前の誤差 *σx, σ<sup>y</sup>* と回転後の誤差 *σ ′ x , σ′ <sup>y</sup>* の関係を求める。ここで、クリック 時の精度は上下左右や p1*,* p2*,* p<sup>3</sup> で変わらないので、

<span id="page-21-0"></span>
$$
\sigma_{x_1} = \sigma_{x_2} = \sigma_{x_3} = \sigma_{y_1} = \sigma_{y_2} = \sigma_{y_3} = \sigma \tag{2.6}
$$

とする。座標 (*x, y*) を (*xcenter, ycenter*) を中心に回転させた座標 (*x ′ , y′* ) は

$$
\begin{pmatrix} x' \\ y' \end{pmatrix} = \begin{pmatrix} \cos \phi & -\sin \phi \\ \sin \phi & \cos \phi \end{pmatrix} \begin{pmatrix} x - x_{center} \\ y - y_{center} \end{pmatrix} + \begin{pmatrix} x_{center} \\ y_{center} \end{pmatrix}
$$
 (2.7)

となる。ここで、モジュールの写真撮影時にはモジュールの位置を揃えているので、ほとんどカメラに対して 回転していないと考え、*ϕ ≪* 1 とする。よって式 2.7 より、

$$
x' \simeq x - (y - y_{center})\phi \tag{2.8}
$$

$$
y' \simeq (x - x_{center})\phi + y \tag{2.9}
$$

となる。ここで、式 2.3 と式 2.4 より、*xcenter, ycenter* の誤差 *σ<sup>x</sup>center , σ<sup>y</sup>center* は

$$
\sigma_{x_{center}} = \frac{\sigma}{\sqrt{2}}, \sigma_{y_{center}} = \sqrt{\frac{3}{8}}\sigma \tag{2.10}
$$

である。よって、回転後の誤差 *σ'<sub>x</sub>* , *σ'y* は、回転角の誤差 *σ<sub>φ</sub> を*使って

$$
\sigma'_x \sim \sigma \oplus \phi \sigma \oplus \phi \sqrt{\frac{3}{8}} \sigma \oplus (y - y_{center}) \sigma_\phi \tag{2.11}
$$

$$
\sigma'_{y} \sim \sigma \oplus \phi \sigma \oplus \phi \frac{1}{\sqrt{2}} \sigma \oplus (x - x_{center}) \sigma_{\phi}
$$
\n(2.12)

(2.13)

となる。回転角の誤差は

<span id="page-22-0"></span>
$$
\sigma_{\phi} \sim \frac{\sqrt{2}}{y_3 - y_1} \sigma \tag{2.14}
$$

である。この計算の詳細は付録 A に記した。ここで *y*<sup>3</sup> *− y*<sup>1</sup> *∼ y*<sup>3</sup> であり、*|y − ycenter|* ≲ 1 2 *y*<sup>3</sup> 程度である。 また、 $|x - x_{center}| \ll \frac{1}{2}(y_3 - y_1)$  なので、

$$
(y - y_{center})\sigma_{\phi} \sim (y - y_{center})\frac{\sqrt{2}\sigma}{y_3 - y_1} \lesssim \frac{1}{\sqrt{2}}\sigma
$$
\n(2.15)

$$
(x - x_{center})\sigma_{\phi} \sim (x - x_{center})\frac{\sqrt{2}\sigma}{y_3 - y_1} \lesssim \frac{1}{\sqrt{2}}\sigma
$$
\n(2.16)

したがって、

$$
\sigma_x' = \sqrt{\left(1 + \left(1 + \frac{3}{8}\right)\phi^2\right)\sigma^2 + (y - y_{center})^2\sigma_{\phi}^2} \lesssim \sqrt{1 + \frac{1}{2}\sigma} = \sqrt{\frac{3}{2}}\sigma\tag{2.17}
$$

$$
\sigma_y' = \sqrt{\left(1 + \left(1 + \frac{1}{2}\right)\phi^2\right)\sigma^2 + (x - x_{center})^2\sigma_\phi^2} \lesssim \sqrt{1 + \frac{1}{2}\sigma} = \sqrt{\frac{3}{2}\sigma} \tag{2.18}
$$

となる。これより、回転後の位置座標の誤差 *σ'* は、*σ' = σ'<sub>x</sub> = σ'y* ≲  $\sqrt{\frac{3}{2}}\sigma$  となる。

次に、回転後の座標からトリミング範囲を決めるときの誤差について考える。*y* 軸の範囲の下限 *ymin* は、 回転後の座標から求めたモジュール中心を (*x ′ center, y′ center*) とすると、

$$
y_{min} = y'_{center} - l \tag{2.19}
$$

ここで式 2.4 、式 2.5 より、

$$
y_{min} = \frac{\frac{y_1' + y_2'}{2} + y_3'}{2} - A \times \frac{y_3' - \frac{y_1' + y_2'}{2}}{2} \tag{2.20}
$$

$$
=\frac{1}{4}\{y_1' + y_2' + 2y_3' - A(2y_3' - y_1' - y_2')\}\tag{2.21}
$$

$$
=\frac{1}{4}\{(1+A)y'_1+(1+A)y'_2+2(1-A)y'_3\}
$$
\n(2.22)

ここで *A* は、p<sup>1</sup> とモジュール中心の y 軸方向の距離と、*l* との比であり、*A ∼* 1*.*1 である。よって、*ymin* の 誤差 *σ<sup>y</sup>min* は

$$
\sigma_{y_{min}} \sim \sqrt{\left(\frac{2.1}{4}\sigma'\right)^2 + \left(\frac{2.1}{4}\sigma'\right)^2 + \left(\frac{0.1}{2}\sigma'\right)^2} \sim \sqrt{\frac{4.43}{8}}\sqrt{\frac{3}{2}}\sigma \sim 0.91\sigma
$$
\n(2.23)

となる。トリミング範囲の他の点についても同様に計算すると、

<span id="page-22-1"></span>
$$
\sigma_{x_{min}} = \sigma_{x_{max}} \lesssim 1.2\sigma, \ \sigma_{y_{max}} \lesssim 1.3\sigma \tag{2.24}
$$

となる。この計算は付録 A に記した。

以上より、トリミングの誤差 *σtrim* とクリックの誤差 *σclick* の関係は、最大で

$$
\sigma_{trim} \lesssim 1.3 \sigma_{click} \tag{2.25}
$$

となる。ここで、モジュール全体は 4000 *×* 4000 pixel<sup>2</sup> 程度のサイズであり、この時指定された円のクリック 位置のずれは最大で *±*5 pixel であった。したがってトリミング範囲のずれも最大 *±*6 pixel である。モジュー ルの大きさが 4 *×* 4 cm<sup>2</sup> なので 1 pixel *∼* 10 *µ*m であり、モジュール上でのずれは *±*60 *µ*m となる。トリミン グの精度が最も効いてくるのは、次章で述べる SMD 欠損検出である。また 2.3 節での名前の表示位置にも関 係するが、位置のずれが顕著に現れるパッドで狭いところの間隔が 20 pixel 程であるので、*±*6 pixel のずれは 問題ないと考える。

#### 2.1.3 理想的なモジュール

<span id="page-23-0"></span>外観検査用ツールでは前節の手動によるトリミングや検査画面で、検査対象の画像との比較のために理想的 なモジュールの写真を表示させる。これも RD53A から ITkPix の画像に入れ替える。また、これまで外観検 査用ツールは図 1.8 の検出器生産の流れの中の、初めの Bare to PCB Assembly と Wirebonding ステージま でにしか対応していなかった。しかし Wirebonding Protection ステージまでの 6 ステージでは検出器の外観 が変わるため、それに対応した比較対象の画像を用意しなければならない。

その画像とし[て、](#page-12-2)先んじて ITkPix モジュールを作っている日本の高エネルギー加速器研究機構(KEK)で 撮影した写真を用いた。しかし、まだ本格的な量産が始まっておらず全てのステージの写真は揃っていないた め、対応する写真がないステージは別のステージの写真で代用した。その対応を表 2.1 に示した。現在別のス テージの写真で代用した写真は、今後 ITkPix の生産が進み写真を撮り次第本来のステージのものに入れ替え る予定である。

| ステージ名                | 対応画像               |
|----------------------|--------------------|
| Bare to PCB Assembly |                    |
| Wirebonding          |                    |
| Parylene Masking     | Wirebonding        |
| Parylene Coating     | Wirebonding        |
| Parylene Unmasking   |                    |
| Wirebond Protection  | Parylene Unmasking |
| Thermal Cycling      | Parylene Unmasking |
| Burn-In              | Parylene Unmasking |

<span id="page-23-2"></span>表 2.1 ステージごとの理想的なモジュールの写真の対応表。対応するステージの写[真が](#page-23-2)あれば◯、なけれ ばどのステージの写真を用いたかを表記している

### 2.2 チェックリスト

<span id="page-23-1"></span>2.1.1 節で説明したように、外観検査ツールを用いた外観検査の時には、検査画面(図 1.12)で右に表示さ れたチェックリストに従って検出器に異常がないか確認していく。もし何らかの異常があれば、異常のある箇 所のチェックボックスにチェックを入れる。この時、異常があった画像タイルとチェックされた項目はデータ ベースに保存され、後から確認できる。

チェックリストに表示される項目はステージごとに異なり、そのステージで検査すべき項目になっている。 例えば初めの Bare to PCB Assembly ステージでは PCB 上の SMD やパッドの名前、次の Wirebonding ス テージでは打ったワイヤーのリストである。

しかし以前はこのチェック項目の名前が外観検査ツール独自のもので、図 1.12 のように *{* 部品の種類 *} {* タイル番号 *} {* タイル中での通し番号 *}* となっていた。また、画像を 36 枚のタイルに分ける際、画像の端で の見落としを減らすため 36 等分ではなく少し広めに各タイルの幅をとっている(図 2.8)。これにより同じ部 品が複数のタイルに表示されることがあるが、その場合の部品の名前はタイ[ルごと](#page-15-1)に別の名前になっていた。 そのため後からデータベースを見ても、全体でいくつ、またどの部品に異常があったのか分かりにくかった。

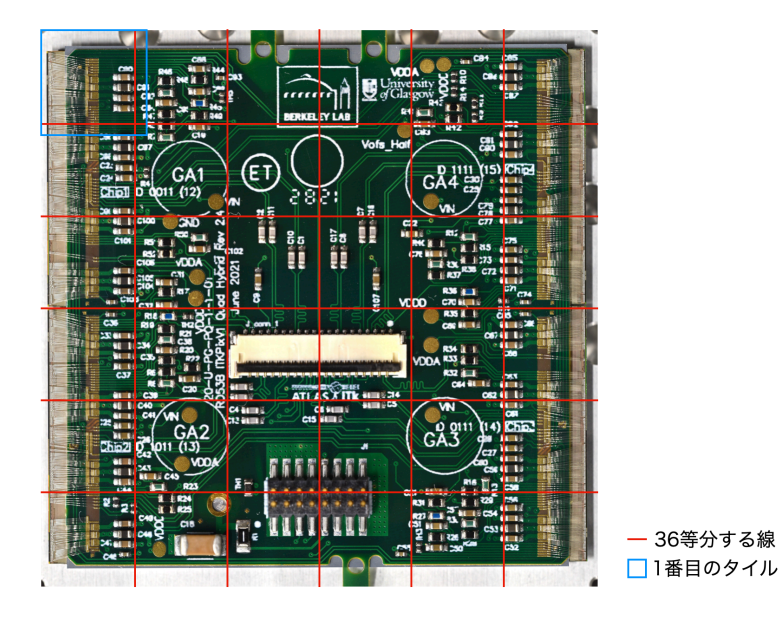

図 2.8 画像の分割

<span id="page-24-1"></span>そこで、SMD の名前を ATLAS グループで使われているものに統一し、パッドやワイヤーは検出器全体で の通し番号をつけた。SMD は、コンデンサは"C*⃝*"、抵抗は"R*⃝*"というように名前がついているため、こ れを使用した。パッドやワイヤーにはそのような名前はないため、基本的には画像の上から順に通し番号をつ けた。これによりチェックリストの項目が指すものをわかりやすくし、部品が複数画像にわたって表示されて いても同じ名前の項目としてチェックできるようにした。

## 2.3 部品の名前表示

チェックリスト中の部品は検査画面右上のボタンで名前を確認することができる(図 2.9)が、この部品の 名前表示の方法には 2 つ問題があった。

<span id="page-24-0"></span>一つ目の問題を説明する。golden module を表示した状態で右上のボタンを押すと、部品の名前を書かれた 画像に切り替わるようになっていた。この画像は検出器の画像に手動で名前を書き加え[保存](#page-25-0)したものである。 しかしこの方法だと、検出器の外観が変わる度にまた部品の名前を書いた画像を作らねばならない。

2 つ目はの問題は、検査対象の画像からわざわざ golden module の画像に切り替えなければならず、2 つの 画像を行き来して部品の名前を得ることになるため、試験者の手間がかかることである。

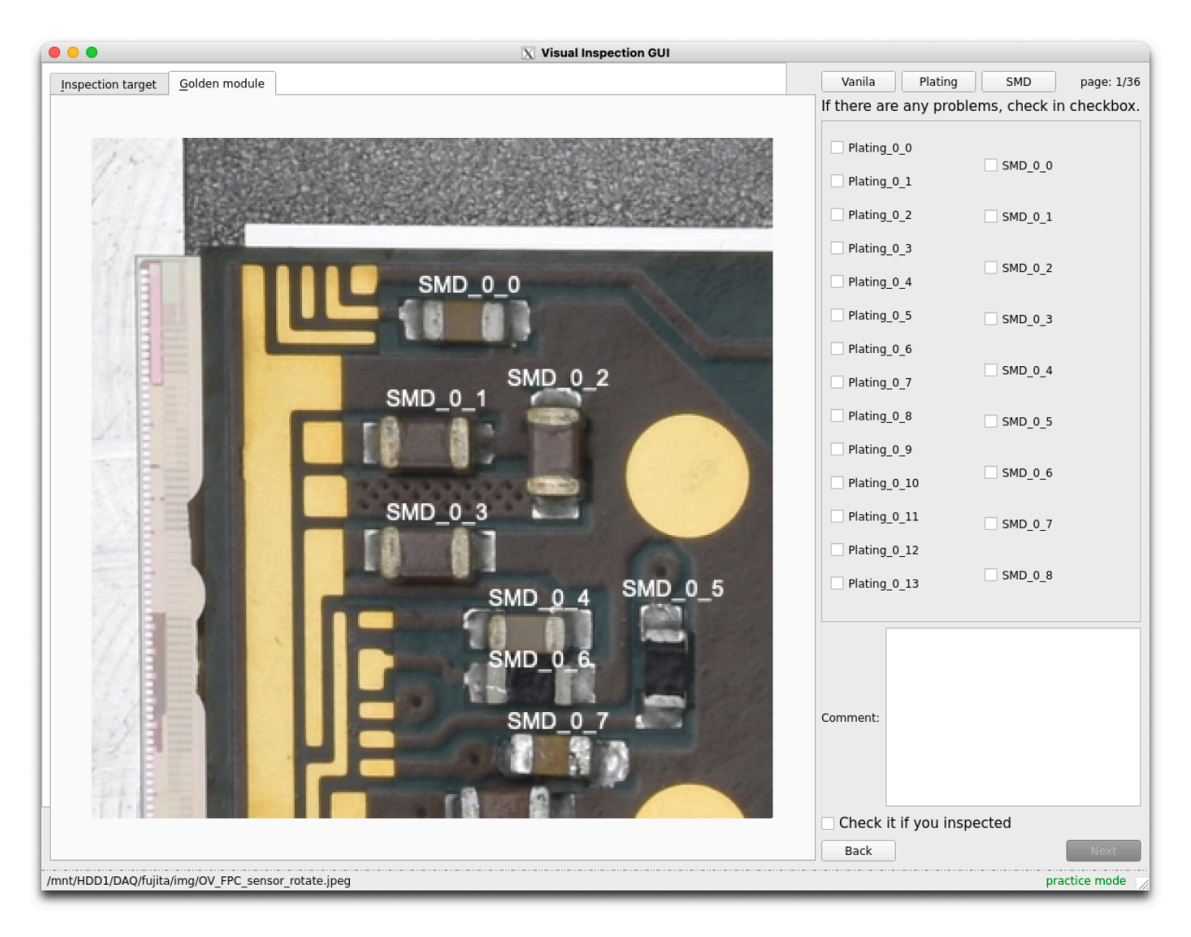

<span id="page-25-0"></span>図 2.9 以前の部品の名前表示。右上の"Vanila"のボタンで名前表示なし、"Plating"でパッドの名 前、"SMD"で SMD の名前が表示されるようになっている

そこで、検査対象と golden module の画像の両方に部品の名前を直接表示できるようにした。外観検査ツー ルの中のチェックリストを記載したファイルに、各タイル上での部品の座標も合わせて書き込んだ。そして、 その座標をもとに画像上に文字を表示することで、検査対象の画像でも部品の名前を確認できるようにした。 実際に部品の名前を表示したのが図 2.10~図 2.13 である。図 2.10 を見ると画像上のパッドの位置が 5 pixel ほどずれてしまっているが、これはトリミングの精度によるものである。しかし 2.1.2 節で求めたトリミング 精度から、パッドの名前がどれを指すのかわからなくなるほどのずれは生じないと考える。SMD はパッドに 比べ大きいためトリミング時のずれ[による](#page-26-0)影[響はほ](#page-26-3)とんどない[。](#page-26-0)

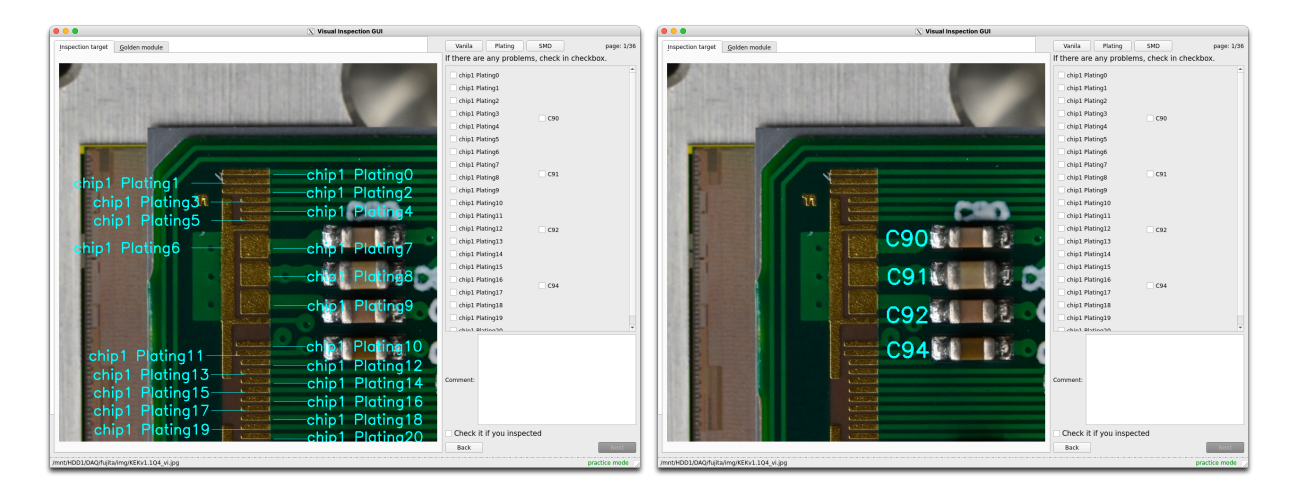

<span id="page-26-0"></span>図 2.10 検査対象の画像にパッドの名前を表示した画面 図 2.11 検査対象の画像に SMD の名前を表示した画面

<span id="page-26-1"></span>

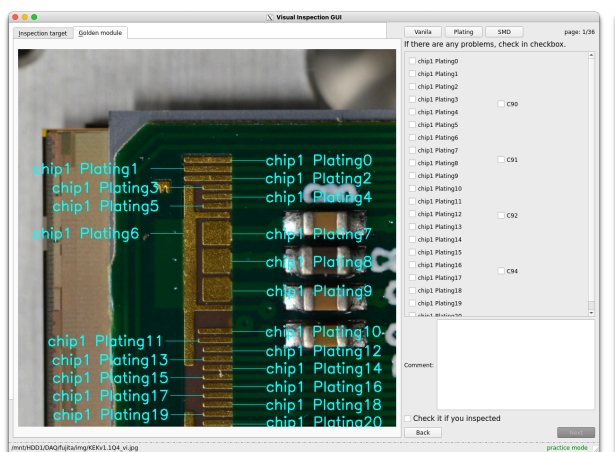

<span id="page-26-2"></span>図 2.12 理想的なモジュールの画像にパッドの名前 を表示した画面

<span id="page-26-3"></span>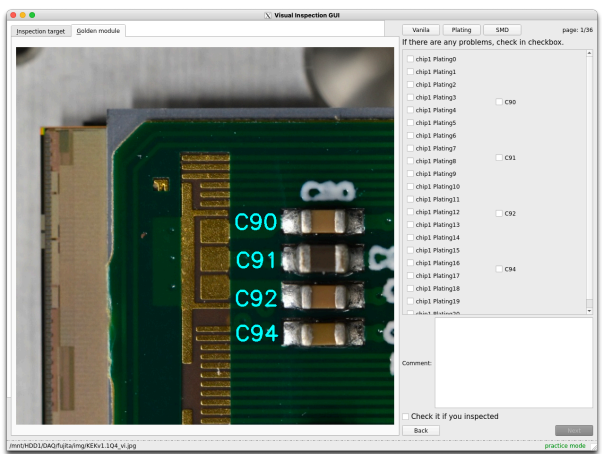

図 2.13 理想的なモジュールの画像に SMD の名前 を表示した画面

## <span id="page-27-0"></span>第 3 章

# 表面実装素子の欠損検出

第一章で述べたように検出器の上には多くの部品が載っている。特に表面実装素子(SMD)は各検出器に 160 個以上載っており、外観検査でその部品を一つ一つ確認するには時間がかかり、見落としが起きやすい。 そこで本章では、SMD の欠損を自動で判定することで試験者の外観検査を支援するツールの開発について説 明する。

## 3.1 検出手法

<span id="page-27-1"></span>SMD 欠損を自動で判定するツールは、SMD が欠損していると思われる部分に画像上で印をつけ、試験者 に注意を促すツールである。これはあくまで外観検査の支援ツールであり、最終判断は目視で行う。試験者が 印がついた部分のみに注目することで、部品を一つ一つ確認するよりも検査の効率性を向上させることを目指 す。そのため、SMD がある部分に多少印をつけてしまっても良いが、SMD が欠損している部分は見逃さな いものにしたい。

SMD 欠損の検出手順は以下のとおりである。

- 1. 検査対象の画像を一定の範囲でトリミングする
- 2. 各 SMD と基板の色情報(RGB)を取得する
- 3. SMD と基板の色を比較し、基板と色が同じ(SMD がない)部分を SMD 欠損と判定する

今回色情報として用いる RGB は、Red、Green、Blue を三原色とした色の表現法で、それぞれ 0~255 の 256 段階の数値を持つ。(0,0,0) が黒、(255,255,255) が白を表す。

## 3.2 SMD 位置の RGB 値取得

<span id="page-27-2"></span>理想的なモジュールの左上の頂点を原点とし、図 2.4 と同様に座標軸をとる。この座標軸での SMD の座 標を、理想的なモジュールの写真で SMD の中心をクリックして取得し、その座標情報をファイルに詰めた。 他の画像も理想的なモジュールと同じ範囲でトリミングすることで、同じ座標軸が設定できる。よって同じ SMD の座標をどの画像でも使用でき、SMD の色情[報\(](#page-19-1)RGB 値)を取得できる。また、この時 SMD が載っ ていない基板上の点の座標も 60 ヶ所登録しておくことで、SMD と基板の色の比較を行えるようにした。基 板として登録した点を図 3.1 のピンクの点で示す。

SMD の位置から色情報を取得する範囲は、SMD の大きさとトリミングの精度から決めた。ITkPix に載っ

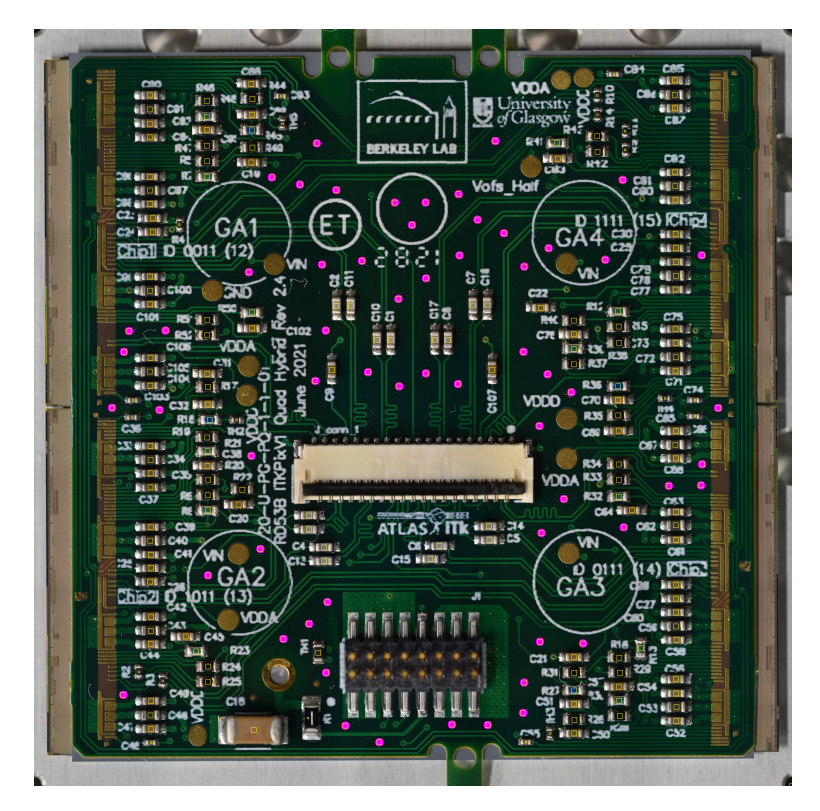

図 3.1 基板として登録した位置

ている SMD には主に 2 種類の大きさがある(図 3.2)。トリミングの精度は、節 2.1.2 から大きくとも 6 pixel ずれる程度である。したがって、色情報取得範囲が SMD からはみ出さないように取得範囲の大きさを決め ると、大きい SMD で中心位置から *±*15 pixel、小さい SMD で中心位置から *±*5 pixel となる。位置情報とと もに SMD の大きさの情報もファイルに登録し[てお](#page-29-2)くことで、SMD の大きさ[により](#page-16-3)色取得範囲の大きさを 最適化できた。基板上の点は十分広い位置を登録しているため、大きい方の SMD に合わせて中心位置から *±*15 pixel の範囲で色取得した。

取得範囲内での RGB 分布は図 3.3~図 3.6 のようになっている。図 3.5 と図 3.6 の分布は図 3.3 と図 3.4 に比べて点の数が少なく見えるが、前者は分散が小さく R 値、G 値、B 値が整数値のみをとるため、点が重 なってしまっているからである。こうして決定した範囲内の全ピクセルの RGB 値を取得し、取得範囲内の 31 *×* 31 ピクセルまたは 11 *×* 11 [ピクセ](#page-29-1)ル[で](#page-31-0) R 値、G 値、B 値それぞれ[の平](#page-30-1)均を[取っ](#page-31-0)た。これを[各](#page-29-1) SMD [と、](#page-30-0) 基板上の 60 点に対して行った。

## 3.3 平均値を用いた基板の色の判定

<span id="page-28-0"></span>節 3.2 で取得した R 値、G 値、B 値の平均値をプロットしたのが図 3.7 である。これ用いて、基板の色と SMD の色とを区別したい。

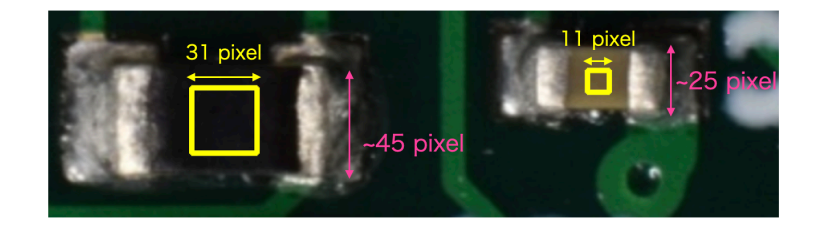

図 3.2 画像上の SMD の大きさ

<span id="page-29-2"></span>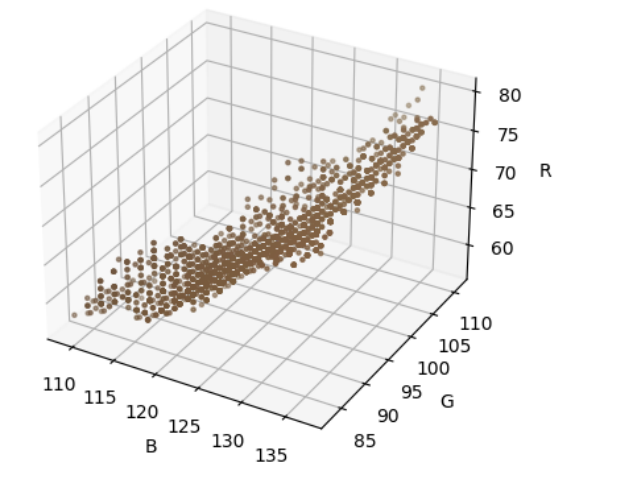

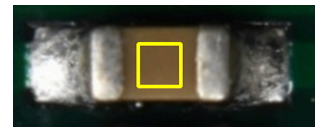

<span id="page-29-1"></span>図 3.3 茶色の SMD とその RGB 分布

#### 3.3.1 主成分分析

<span id="page-29-0"></span>図 3.8 を見ると、基板上の点は楕円体状に分布しているように見えるが、その軸が RGB 軸に沿っておらず 回転している。このままだと楕円体の回転を考えねばならないため、簡単のため基板上の点で主成分分析して 座標変換し軸を回転させる。そして、これらの基板上の点を基準にして SMD の欠損を判定する。

主[成分](#page-32-0)分析とは、いくつかの相関のある変数から分散を最大化するような成分を合成する分析手法であ る。この成分を主成分と呼ぶ。この合成は、分散共分散行列の対角化で考えることができる。今回と同じく  $3$  次元の場合を考えてみる。 $x, y, z$  方向に広がるデータ点があり、それぞれの分散を  $\sigma_x^2, \, \sigma_y^2, \, \sigma_z^2$ 、共分散を *σxy, σyz, σzx* とすると、このデータの分散共分散行列 Σ*xyz* は以下のように表せる。

$$
\Sigma_{xyz} = \begin{pmatrix} \sigma_x^2 & \sigma_{xy} & \sigma_{zx} \\ \sigma_{xy} & \sigma_y^2 & \sigma_{yz} \\ \sigma_{zx} & \sigma_{yz} & \sigma_z^2 \end{pmatrix}
$$
 (3.1)

この行列の座標軸を変換し、対角化を行う。Σ*xyz* の固有ベクトルを並べた行列を *U* とすると、Σ*xyz* を対角

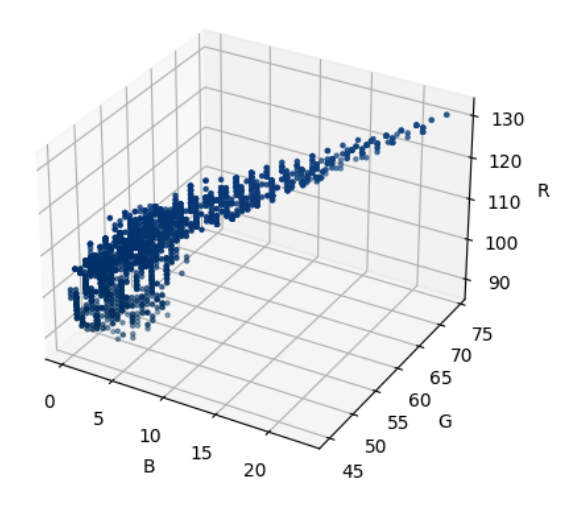

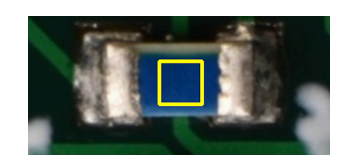

<span id="page-30-0"></span>図 3.4 青色の SMD とその RGB 分布

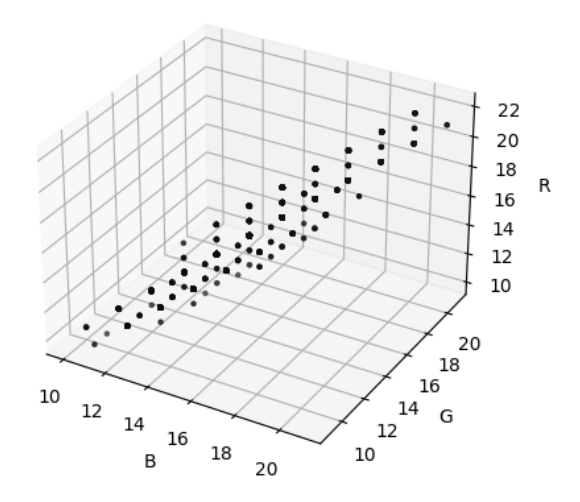

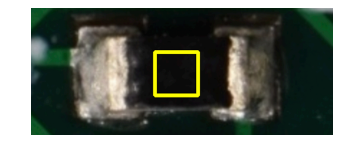

<span id="page-30-1"></span>図 3.5 黒色の SMD とその RGB 分布

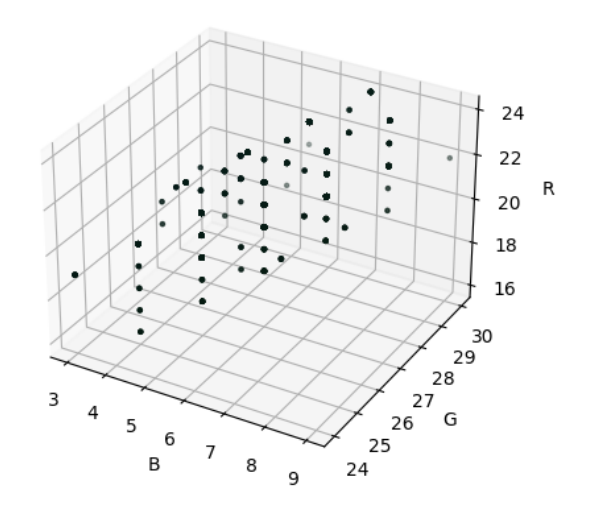

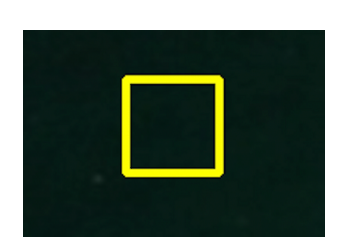

<span id="page-31-0"></span>図 3.6 基板上の点とその RGB 分布

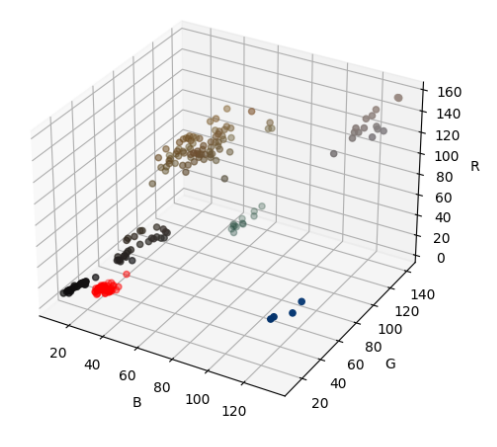

<span id="page-31-1"></span>図 3.7 各 SMD と基板上の領域の RGB 値の平均値のプロット。赤い点が基板上の点、それ以外の点は SMD 上の点を示している。SMD 上の点は、プロットの点を SMD の色にしている

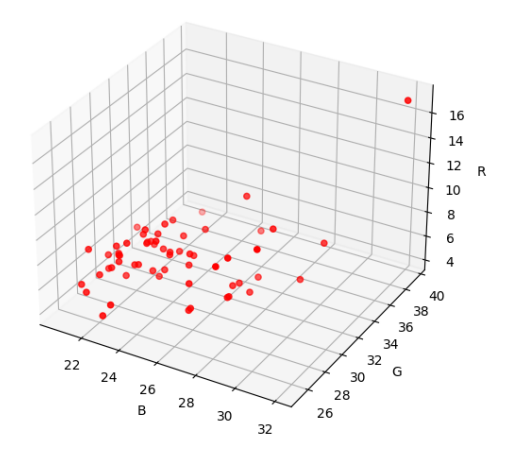

図 3.8 基板上の点のみの RGB 値のプロット

化した行列 Σ*uvw* は

<span id="page-32-0"></span>
$$
\Sigma_{uvw} = U\Sigma_{xyz}U^{-1} \tag{3.2}
$$

で求められる。これは

$$
\begin{pmatrix} u \\ v \\ w \end{pmatrix} = U \begin{pmatrix} x \\ y \\ z \end{pmatrix}
$$
\n(3.3)

という座標変換を行なっている。対角化した行列は、

$$
\Sigma_{uvw} = \begin{pmatrix} \sigma_u^2 & 0 & 0\\ 0 & \sigma_v^2 & 0\\ 0 & 0 & \sigma_w^2 \end{pmatrix}
$$
\n(3.4)

となる。ここで、 $\sigma_u^2, \sigma_v^2, \sigma_w^2$  は行列 Σ $_{xyz}$  の固有値で、大きい順に第 1 主成分、第 2 主成分、第 3 種成分となっ ている。

(*x, y, z*) *→* (*u, v, w*) と変換して *u, v, w* をプロットすると、長軸が第 1 主成分に沿った楕円体の分布に変換 することができる。図 3.8 を主成分分析で軸を変換すると、図 3.9 のようになる。ここで PC1~PC3 はそれ ぞれ第 1~第 3 主成分(Principal Component)である。主成分分析には、Python で利用可能な Scikit-learn というライブラリを用いた。

#### 3.3.2 外れ値の除外

節 3.2 で基板の色として 60 点取得したが、基板上のゴミ等の色を持ってきてしまうと基板の色として扱え ない。そこで、基板の色から離れたものは外れ値として欠損判定の基準から除外した。

外れ値の判定には第 1 主成分を用いた。第 1 主成分のヒストグラムをガウス関数でフィットし(図 3.10)、 平均[値か](#page-27-2)ら 3*σ* 以上離れたものを外れ値とした。図 3.10 で外れ値と判定されたのは 1 点で、画像を確認する と図 3.11 のようにゴミが載っている点だった。

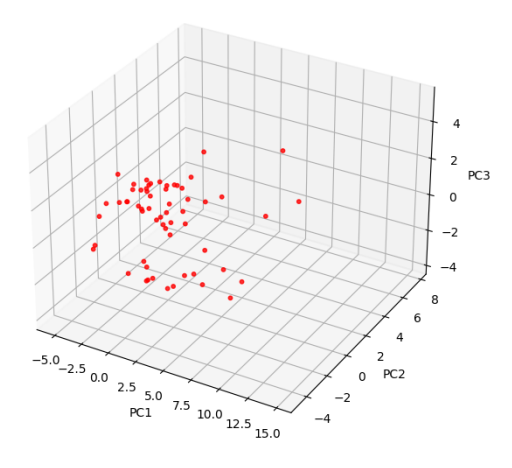

<span id="page-33-0"></span>図 3.9 主成分分析で軸を変換した基板上の点のプロット

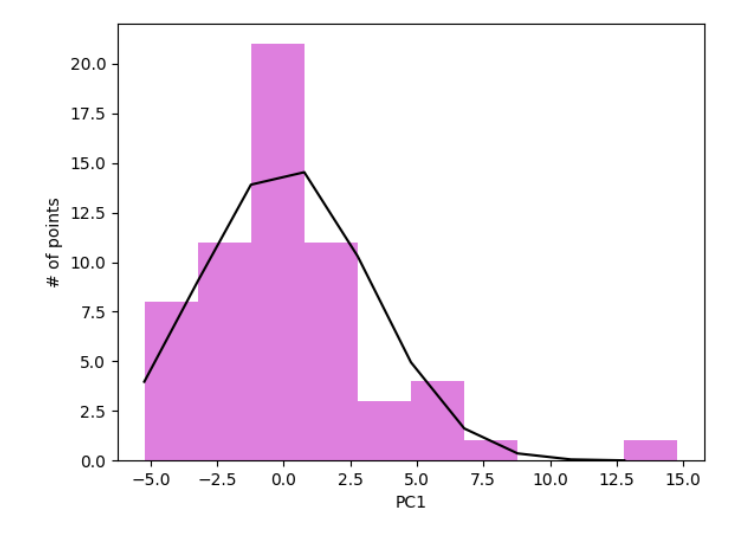

<span id="page-33-1"></span>図 3.10 第 1 主成分のヒストグラムをガウス関数でフィットした

以上の方法で外れ値を除外し、残りの基板上の点で再び主成分解析を行う。その結果が図 3.12 である。こ の結果を用いて SMD の欠損判定を行う。

#### 3.3.3 SMD の欠損判定

<span id="page-33-2"></span>外れ値を除外した基板の色の分布から、基板の色と同じ、つまり SMD が欠損している点を判定する。図 3.12 で外れ値でない点が楕円体状に分布していると考えてその楕円体を求める。

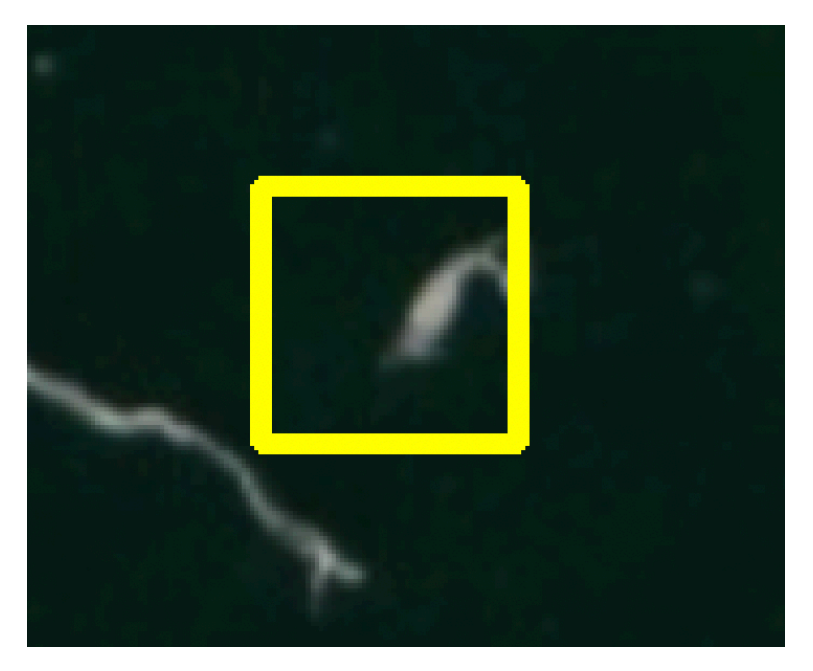

図 3.11 外れ値と判定された点

<span id="page-34-0"></span>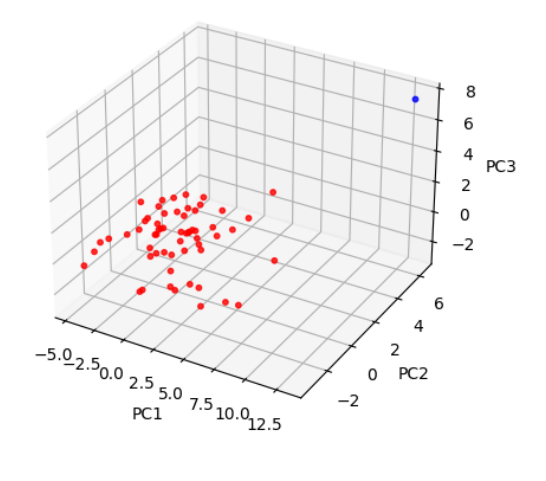

<span id="page-34-1"></span>図 3.12 外れ値を除外してから主成分解析をした基板上の点のプロット。青が外れ値、赤がそれ以外の基板上の点を示す

*c* を定数とすると、楕円体の式は以下で表せる。

$$
\frac{u^2}{\sigma_u^2} + \frac{v^2}{\sigma_v^2} + \frac{w^2}{\sigma_w^2} = c \tag{3.5}
$$

この時、*u, v, w* 軸方向の半径 *α, β, γ* は

<span id="page-35-1"></span>
$$
\alpha = \sqrt{c}\sigma_u, \ \beta = \sqrt{c}\sigma_v, \ \gamma = \sqrt{c}\sigma_w \tag{3.6}
$$

である。式 3.5 で *u, v, w* がそれぞれ *σu, σv, σ<sup>w</sup>* の標準偏差で正規分布する場合、*c* は自由度 3 の *χ* <sup>2</sup> 分布と なる。ここで、検出器モジュールは世界で約 10000 個生産し、それぞれに 164 個の SMD が載っている。し たがって、検査する SMD の総数は 10000 *×* 164 = 1*.*64 *×* 10<sup>6</sup> 個である。これらを検査する時に一つも間違 えないよう[にし](#page-35-1)たいと考えると、*c* = 35*.*4 の時、誤検出の確率は 1*.*00 *×* 10*−*<sup>7</sup> であるため、*c* = 35*.*4 を判定の 基準に用いることにした。

第 1~第 3 主成分での基板と SMD の点のプロットに、SMD 欠損判定の楕円体を描いたのが図 3.13 であ る。この画像では外れ値となった 1 点以外の基板上の点は楕円体内に入っており、その他の SMD の点は入っ ていないことがわかる。

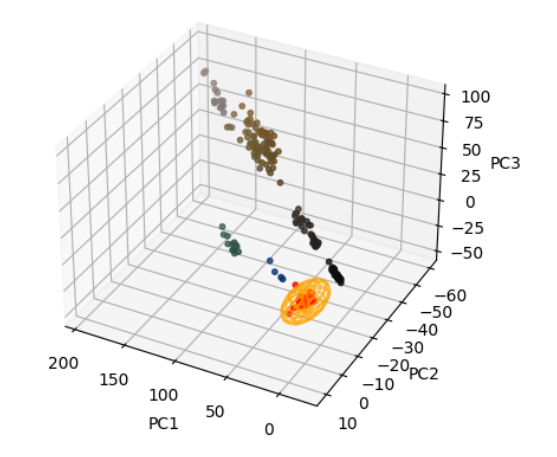

<span id="page-35-0"></span>図 3.13 主成分分析後の基板と SMD の点のプロット

### 3.4 取得範囲内での RGB 値の分散

これまで、色情報取得範囲の RGB 値の平均を用いて欠損判定する手法について述べた。しかし SMD が外 れた場合、その場所の基板の色が均一でなく汚れ等による色むらがあるかもしれない。そこで、RGB 値の分 散が大きければ色むらがあり異常であるという判定を行う。

それぞれの SMD の色取得範囲(31 *×* 31 または 11 *×* 11 ピクセル)での R 値、G 値、B 値の分散、標準偏 差を求める。標準偏差 *σR, σG, σ<sup>B</sup>* をプロットしたものが図 3.14 である。ここで、標準偏差が比較的大きく なっている点に対応する SMD には、図 3.15 のような色むらがあった。

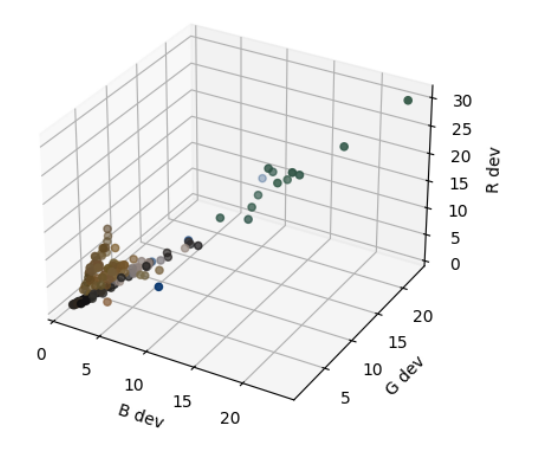

図 3.14 色取得範囲内での RGB 値の標準偏差。R dev, G dev, B dev はそれぞれ R 値、G 値、B 値の 標準偏差 *σR, σG, σ<sup>B</sup>* を表す。点の色はそれぞれの SMD の色に対応している

<span id="page-36-0"></span>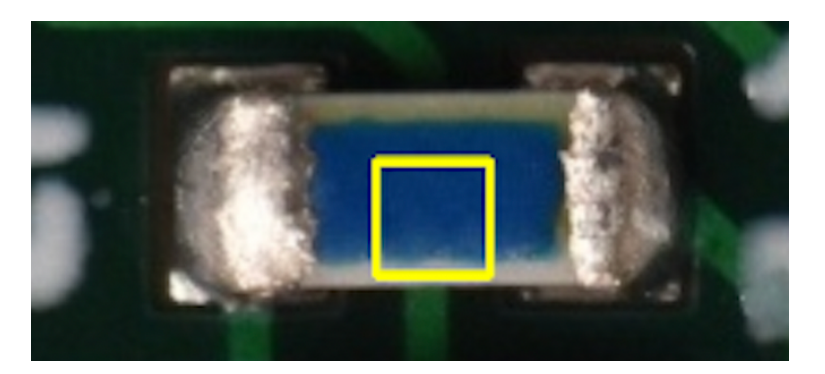

図 3.15 色むらのある SMD

異常の判定には R 値、G 値、B 値の標準偏差を合わせた *σ* を用いる。*σ* の定義は

<span id="page-36-2"></span><span id="page-36-1"></span>
$$
\sigma = \sqrt{\sigma_R^2 + \sigma_G^2 + \sigma_B^2} \tag{3.7}
$$

とする。モジュール画像 9 枚での SMD の *σ* の分布は図 3.16 のようになった。ほとんどの SMD は *σ <* 20 にあり、*σ >* 50 となった点は図 3.15 のように青や緑の色むらのある SMD であった。*σ* が大きい SMD は見 つけたいが異常と判定される SMD が多いと目視での確認に時間がかかるため、*σ >* 50 を異常と判定するこ とにした。この時、図 3.16 で異常と判定される SMD は [34](#page-37-2) 個で、モジュールあたりの平均は 3.8 個であっ た。この数であれば、目視での[確認の](#page-36-1)際大きな問題にならないと考える。

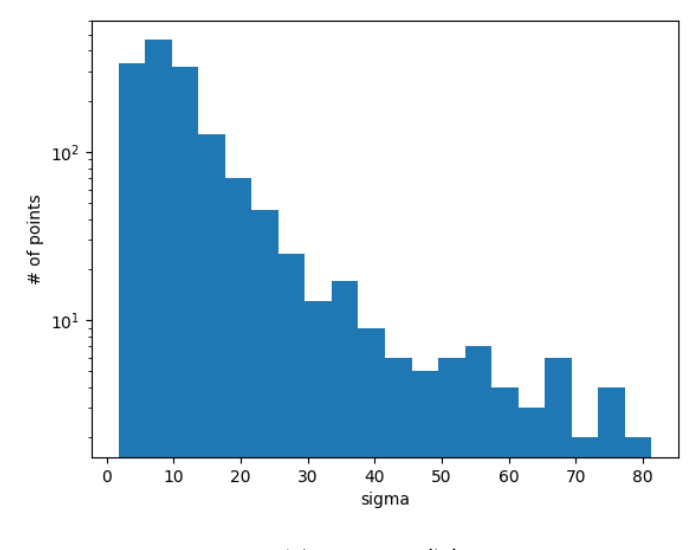

<span id="page-37-2"></span>図 3.16 *σ* の分布

#### 3.5 検証

<span id="page-37-0"></span>KEK で製作された 9 個の ITkPix モジュールで、SMD 欠損判定ツールの検証を行った。これらはすべて SMD 欠損のない正常なモジュールである。また、そのうち一つのモジュールの 4 つの SMD を外した写真も あるため、それも使って検証した。

#### 3.5.1 平均値を用いた基板の色の判定

<span id="page-37-1"></span>節 3.3 で述べた方法について、基板と SMD の色とを区別できるかモジュールの写真を用いて検証する。こ のとき、基準となる基板の色は各モジュールから取ってきて、モジュールごとに主成分分析を行い判定基準を 決定した。

ま[ず基](#page-28-0)板上の点 60 個を使って SMD 欠損の楕円体の範囲を決定し、それを SMD に適用した。その結果の モジュールごとの χ<sup>2</sup> の分布が図 3.17~図 3.34、表にまとめたのが表 3.1 である。χ<sup>2</sup> は式 3.5 で定義される *c* で、3.3.3 節より、*χ* <sup>2</sup> *<* 35*.*4 を SMD 欠損と判定した。図 3.17~図 3.34 の *χ* <sup>2</sup> *<* 200 の拡大したヒストグラ ムから、基板上の点と SMD がよく分離されていることがわかる。表 3.1 では、欠損と判定された SMD の数、 基板上の点で外れ値となった数[を示し](#page-38-0)た[。これ](#page-42-1)より、SMD で欠損と[判定](#page-38-4)されたものは一[つもな](#page-35-1)かった。基板 上[の点で外](#page-33-2)れ値となったのは 9 点で、基板として取得した[点に対](#page-38-0)す[る外れ](#page-42-1)値の割合は

$$
\frac{9 \pm 3}{60 \times 9} = (1.7 \pm 0.6)\,\%
$$
\n(3.8)

である。ここで、誤差は二項分布の誤差として求めた。外れ値となるのは図 3.35 や図 3.36 のような基板上の シールやゴミである。量産時には撮影前にシールを剥がしたりゴミを飛ばしたりして、より綺麗な状態で撮る ことができれば外れ値は減らせるはずである。

次に基板上の点 60 点から半分の 30 点をランダムに抽出し、実際に基板の[色と同](#page-42-2)じ[点を](#page-42-3) SMD 欠損と判定で

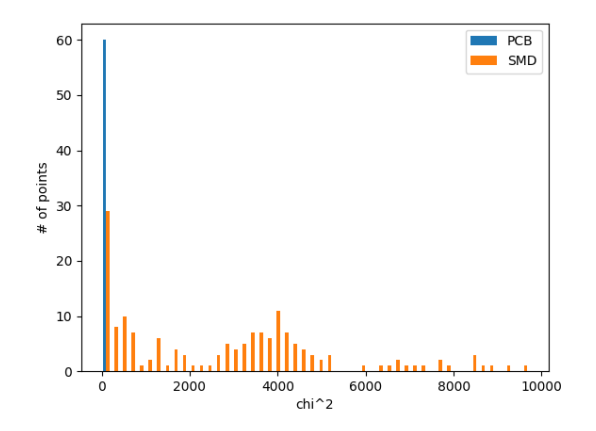

<span id="page-38-0"></span>図 3.17 モジュール 1 の *χ* <sup>2</sup> の全体の分布。青が基 板上の点、オレンジが SMD 上の点を示す

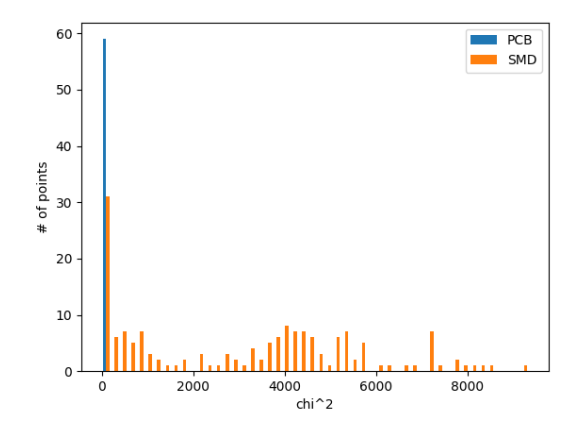

<span id="page-38-2"></span>図 3.19 モジュール 2 の *χ* <sup>2</sup> の全体の分布。青が基 板上の点、オレンジが SMD 上の点を示す

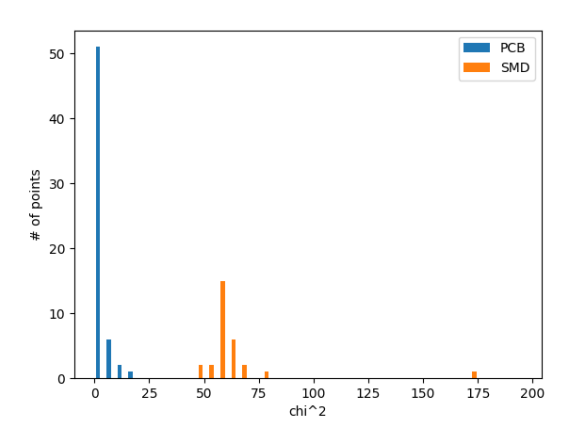

<span id="page-38-1"></span>図 3.18 モジュール 1 の χ<sup>2</sup> の分布。χ<sup>2</sup> < 200 の範 囲を拡大した

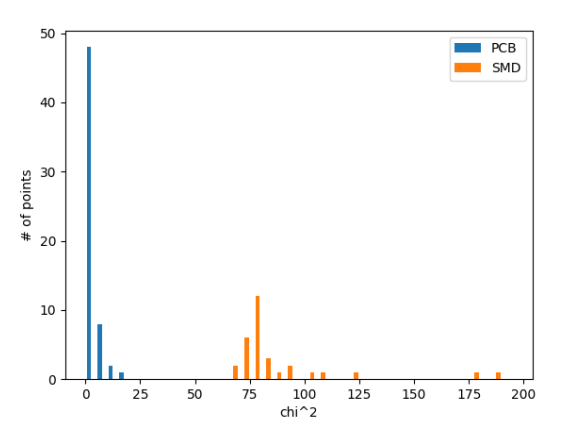

<span id="page-38-3"></span>図 3.20 モジュール 2 の χ<sup>2</sup> の分布。χ<sup>2</sup> < 200 の範 囲を拡大した

| モジュール番号 | 欠損と判定された SMD | 基板の外れ値の数 |
|---------|--------------|----------|
|         |              |          |
| 2       |              |          |
| 3       |              |          |
| 4       |              | 4        |
| 5       |              | 2        |
| 6       |              |          |
|         |              |          |
| 8       |              |          |
| 9       | $\theta$     |          |
| 計       | 0            | 9        |

<span id="page-38-4"></span>表 3.1 モジュールごとの欠損と判定された数と外れ値の数

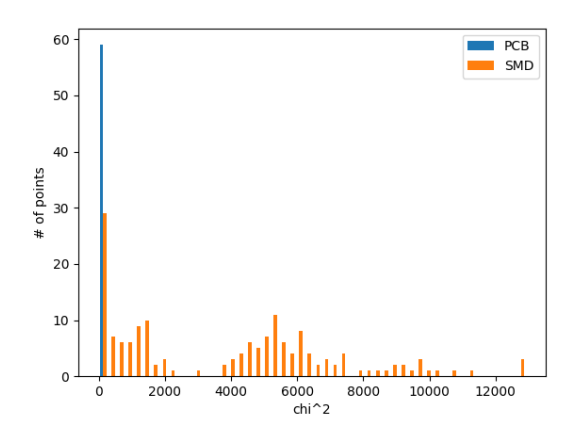

図 3.21 モジュール 3 の *χ* <sup>2</sup> の全体の分布。青が基 板上の点、オレンジが SMD 上の点を示す

<span id="page-39-0"></span>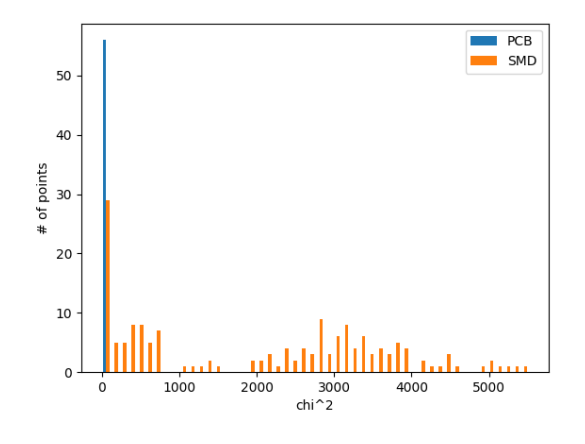

図 3.23 モジュール 4 の  $\chi^2$  の全体の分布。青が基 板上の点、オレンジが SMD 上の点を示す

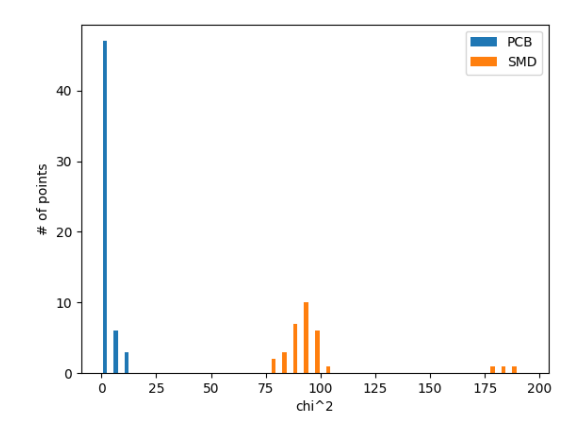

図 3.22 モジュール 3 の χ<sup>2</sup> の分布。χ<sup>2</sup> < 200 の範 囲を拡大した

<span id="page-39-1"></span>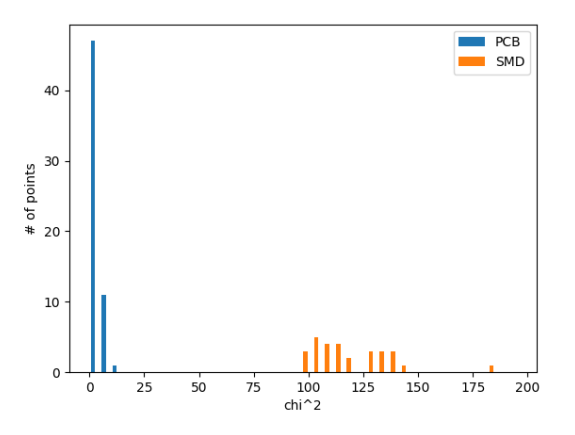

<span id="page-39-3"></span>図 3.24 モジュール 4 の χ<sup>2</sup> の分布。χ<sup>2</sup> < 200 の範 囲を拡大した

<span id="page-39-2"></span>きるか検証した。30 点の情報を主成分分析と楕円体の決定に用い、残りの半分が楕円体内に入っているか調 べた。主成分で基板上の点のみプロットしたのが図 3.37、SMD 含めてプロットしたのが図 3.38 である。同 様に 9 個のモジュールについて判定を行った結果が表 3.2 で、判定対象の基板上の点で欠損でないと判定され た数、主成分分析や楕円体範囲の決定に用いた基板上の点の中での外れ値、SMD で欠損と判定された数を示 した。基板上の点 60 点で外れ値となる点が判定対[象にな](#page-43-0)った場合には、この点を除外した[。基板](#page-43-1)上であり欠 損でない、つまり基板と色が異なると判定された点は[一つ](#page-40-4)もなかった。したがって、基板の色は基板と同じ、 つまり欠損であると判定することができた。

次に、モジュール 6 の SMD を 4 つ外した画像で欠損判定を行った。SMD を外したモジュール 6 の画像 (図3.40)はパリレンコーティング後であり、コーティングのくずやゴミ等で表面が汚くなっている。

この画像で、基板の点 60 点を使って欠損判定を行った。主成分のプロットが図 3.41 である。SMD の欠損 と[判定さ](#page-44-1)れた点は 0 点、外れ値は 4 点であった。図を見てわかるとおり、欠損を示す黄緑の点は基板の赤の点

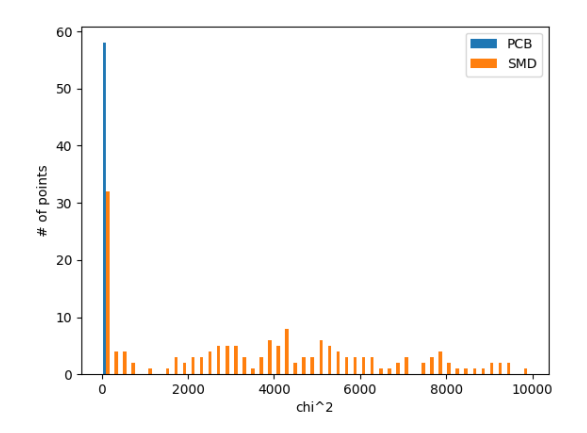

<span id="page-40-0"></span> $\boxtimes$  3.25 モジュール 5 の  $\chi^2$  の全体の分布。青が基 板上の点、オレンジが SMD 上の点を示す

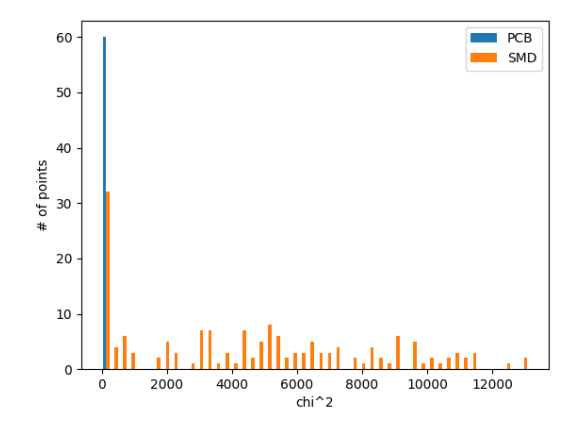

<span id="page-40-2"></span>図 3.27 モジュール 6 の *χ* <sup>2</sup> の全体の分布。青が基 板上の点、オレンジが SMD 上の点を示す

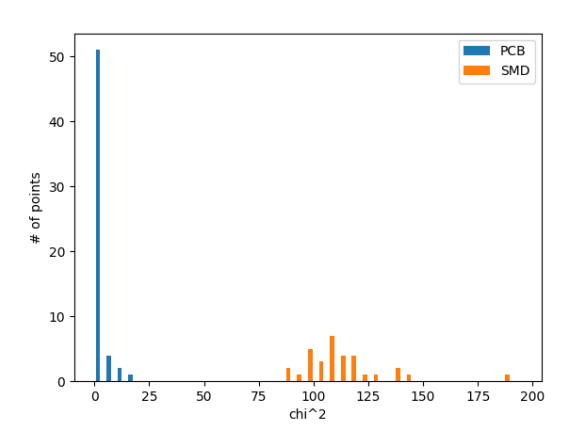

<span id="page-40-1"></span>図 3.26 モジュール 5 の χ<sup>2</sup> の分布。χ<sup>2</sup> < 200 の範 囲を拡大した

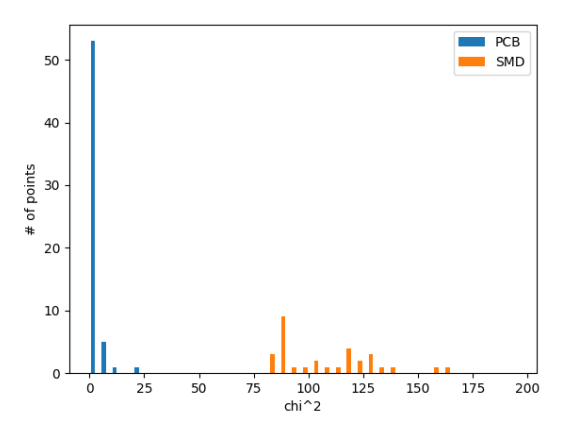

<span id="page-40-3"></span>図 3.28 モジュール 6 の χ<sup>2</sup> の分布。χ<sup>2</sup> < 200 の範 囲を拡大した

| モジュール番号 | 基板上であり欠損でない数 | 基板の外れ値の数 | SMD の欠損の数 |
|---------|--------------|----------|-----------|
|         |              |          |           |
|         |              |          |           |
|         |              |          |           |
| 4       |              |          |           |
| 5       |              |          |           |
|         |              |          |           |
|         |              |          |           |
|         |              |          |           |
|         |              |          |           |
| 計       |              |          |           |

<span id="page-40-4"></span>表 3.2 基板の点の半数を用いての欠損判定のモジュールごとの結果

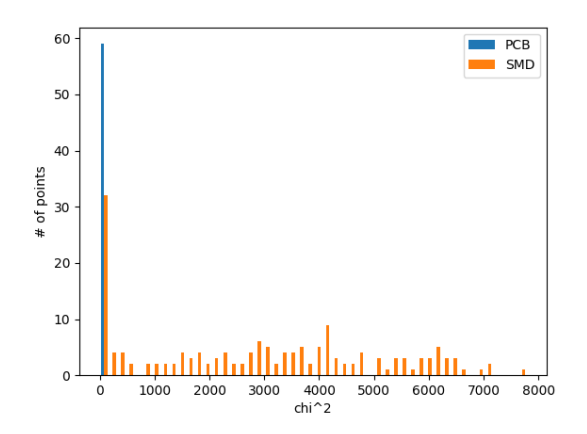

図 3.29 モジュール 7 の  $\chi^2$  の全体の分布。青が基 板上の点、オレンジが SMD 上の点を示す

<span id="page-41-1"></span>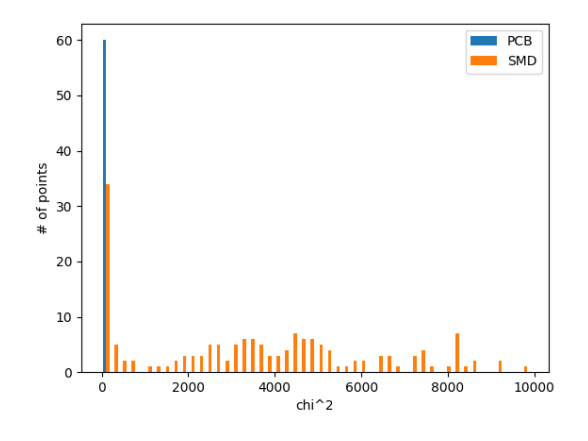

図 3.31 モジュール 8 の *χ* <sup>2</sup> の全体の分布。青が基 板上の点、オレンジが SMD 上の点を示す

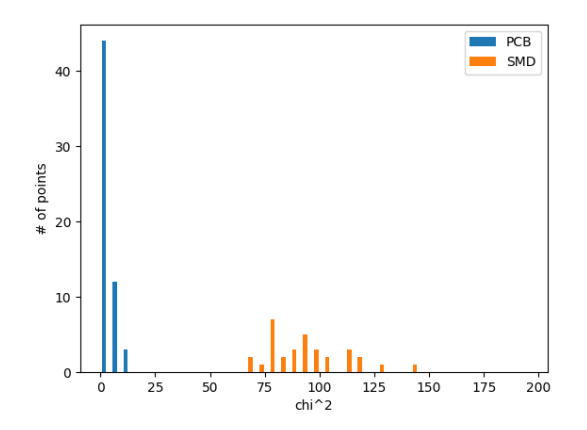

図 3.30 モジュール 7 の χ<sup>2</sup> の分布。χ<sup>2</sup> < 200 の範 囲を拡大した

<span id="page-41-2"></span>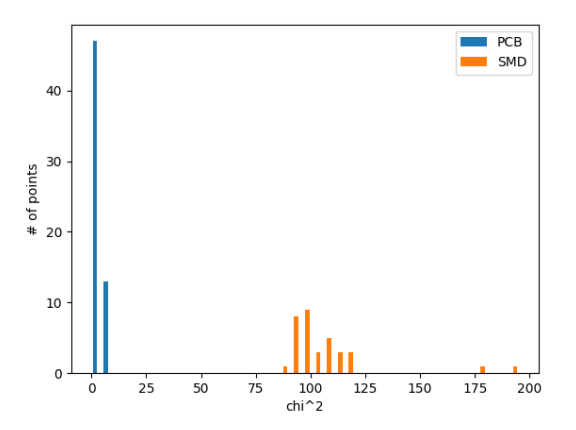

<span id="page-41-4"></span>図 3.32 モジュール 8 の χ<sup>2</sup> の分布。χ<sup>2</sup> < 200 の範 囲を拡大した

<span id="page-41-3"></span>の分布とは外れたところにあり、この方法では欠損として判定できない。実際に画像の欠損部分を見ると、図 3.42~図 3.45 のように白く汚れていたりハンダが溶け出したりしていて基板の色とは違う色になってしまっ ている。このように表面が綺麗でない場合は SMD の欠損が正しく判定できないことがわかった。

#### [3.5.](#page-45-1)2 [色取](#page-45-4)得範囲内の分散

<span id="page-41-0"></span>節 3.5.1 では、表面が汚れている場合に正しく SMD 欠損の判定ができないことがわかった。そこで表面 が汚れている場合は色むらがあり、色を取得した位置範囲内の分散により判別できると考えた。先ほどのモ ジュール 6 の SMD を外した画像で、色取得範囲内での分散を調べた。

S[MD](#page-37-1) と基板の色取得範囲内の R 値、G 値、B 値のプロットは図 3.3~図 3.6 のようになっている。これら をみてわかる通り、R 値、G 値、B 値はある程度広がりを持って分布している。そこで、これらを標準偏差で 評価することにした。

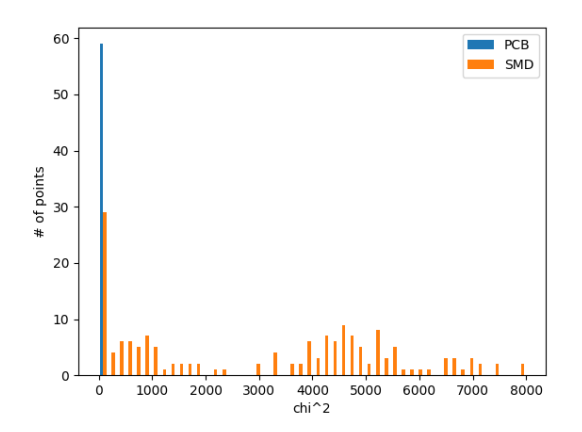

<span id="page-42-0"></span>図 3.33 モジュール 9 の *χ* <sup>2</sup> の全体の分布。青が基 板上の点、オレンジが SMD 上の点を示す

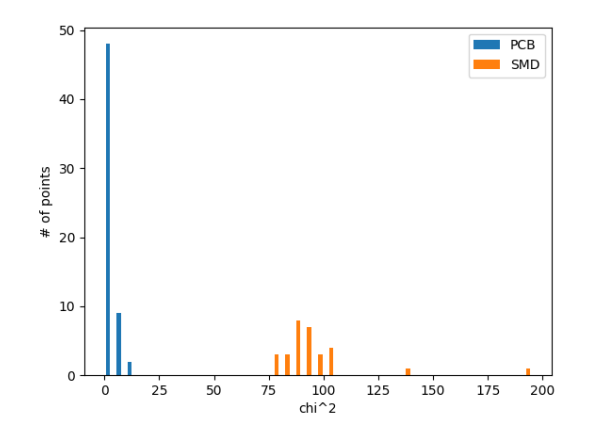

<span id="page-42-1"></span>図 3.34 モジュール 9 の χ<sup>2</sup> の分布。χ<sup>2</sup> < 200 の範 囲を拡大した

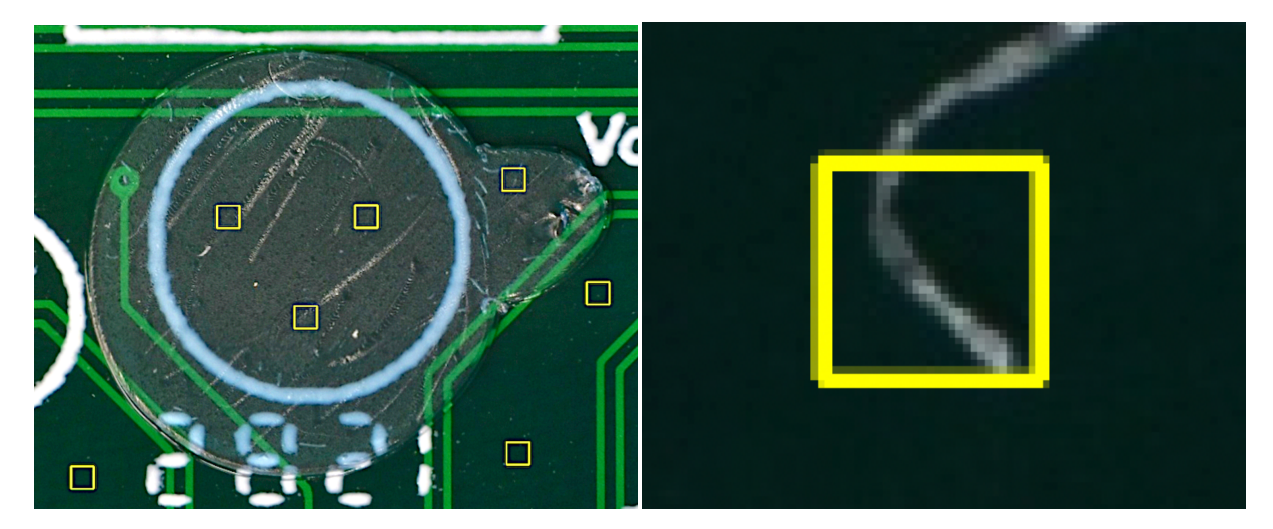

図 3.35 基板上のシール インスコンコンコンコンコンコン 図 3.36 基板上のゴミ

<span id="page-42-3"></span>

<span id="page-42-2"></span>各 SMD 上の点の RGB の標準偏差をプロットしたのが図 3.46 である。これを見ると、SMD 欠損を示す赤 い点は一つだけ大きく外れた位置にあるが、残り 3 つは他の SMD の標準偏差の分布と変わらず、区別ができ ない。式 3.7 で定めた *σ* が *σ >* 50 という基準で判定しても、欠損のうち 1 点が異常と判定されたが残り 3 点 は異常とは判定されなかった。*σ* での判定の結果を表 3.3 [に示す](#page-46-0)。図 3.42~図 3.45 の SMD 欠損の部分の *σ* と、SMD 上だが *σ >* 50 であった点の *σ* を示した。欠損の 4 点の中で *σ* が大きい欠損 2 は、図 3.43 のように ハンダが[溶け](#page-36-2)出してしまっている部分である。そのためハンダと基板の色の差で *σ* が大きくなったと考えら れる。また欠損部分以外で *σ* が大きいのは、図 3.47 [のよう](#page-46-1)に SMD [の色が](#page-45-1)均[一でな](#page-45-4)いものだった。したがっ て、色取得範囲内での分散ではハンダの溶け出しのような異常は見つけられるが、SMD を外[した時](#page-45-2)の汚れは 見つけられないことがわかった。

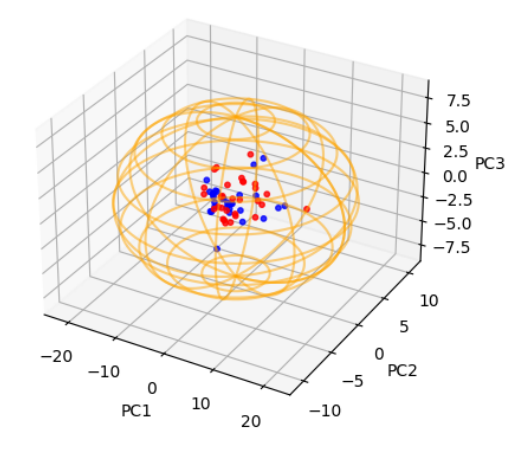

<span id="page-43-0"></span>図 3.37 基板の点を半分に減らした時の基板上の点のみの主成分プロット。赤が主成分分析と楕円体の決 定に用いた基板の点、青が用いなかった基板の点である

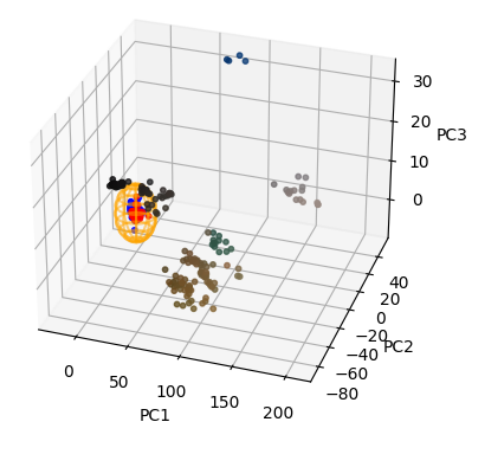

<span id="page-43-1"></span>図 3.38 基板の点を半分に減らした時の主成分プロット

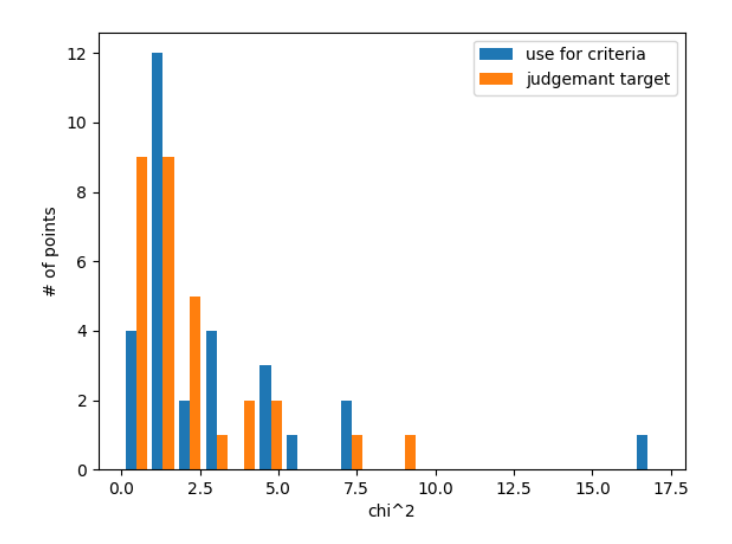

<span id="page-44-0"></span>図 3.39 基板の点を半分に減らしたときの *χ* <sup>2</sup> 分布。青が判定基準決定に用いた点、オレンジが判定対象の点である

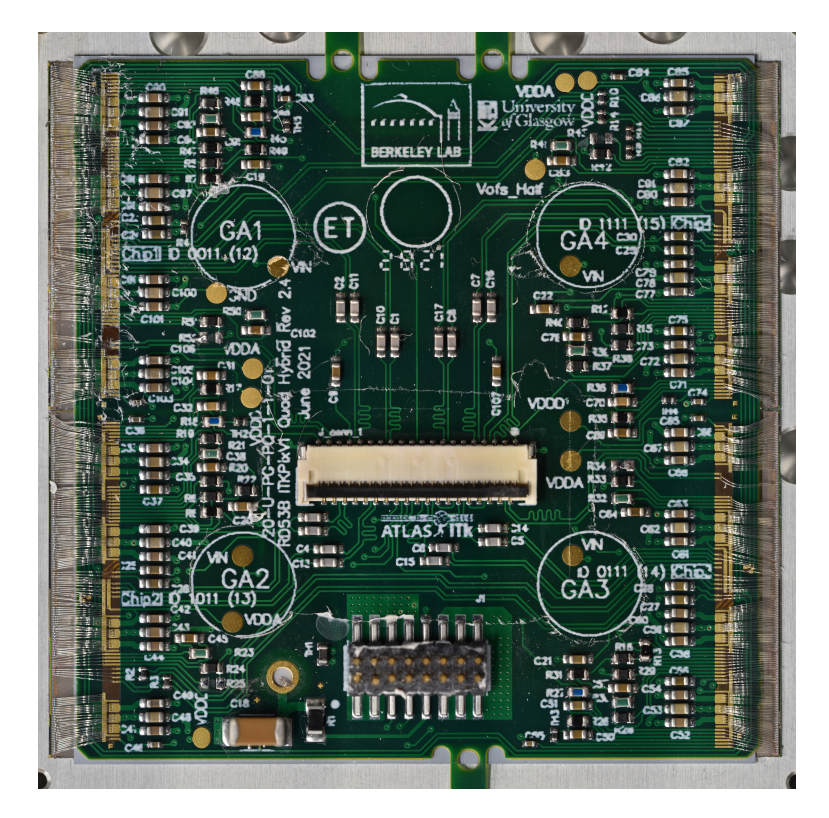

<span id="page-44-1"></span>図 3.40 モジュール 6 の SMD を外した画像

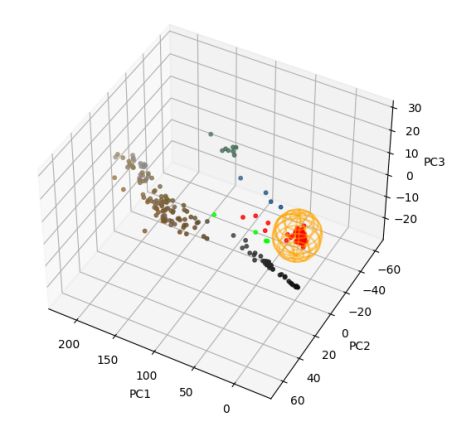

<span id="page-45-0"></span>図 3.41 主成分分析後の基板と SMD の点のプロット。赤が基板、黄緑が SMD 欠損の点を表している

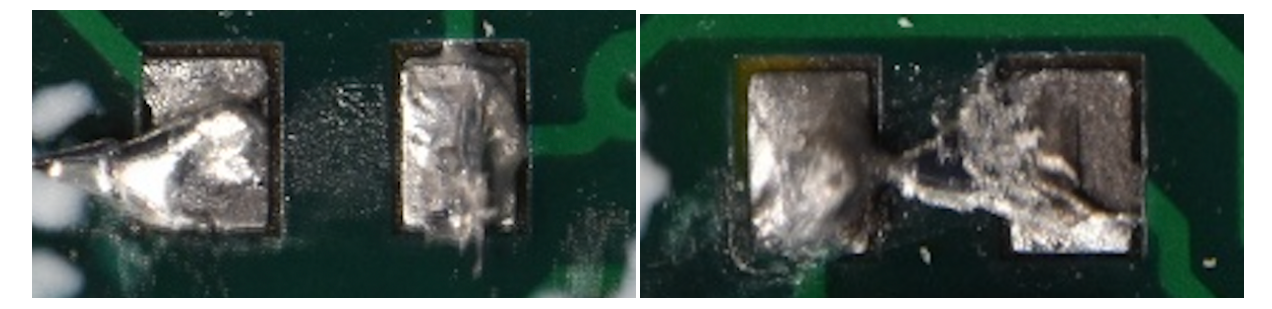

図 3.42 SMD の欠損 1 図 3.43 SMD の欠損 2

<span id="page-45-4"></span><span id="page-45-2"></span>

<span id="page-45-1"></span>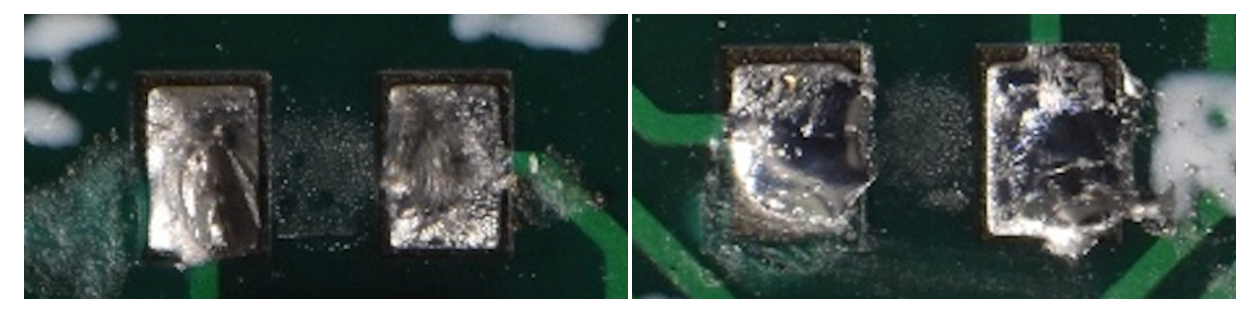

<span id="page-45-3"></span>図 3.44 SMD の欠損 3 図 3.45 SMD の欠損 4

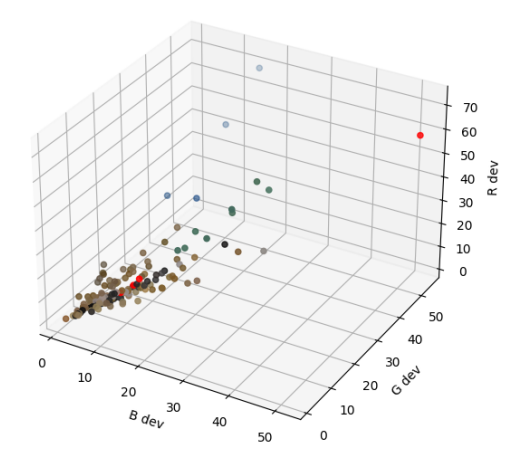

<span id="page-46-0"></span>図 3.46 モジュール 6 の色取得範囲内での標準偏差。赤が SMD 欠損の位置

<span id="page-46-1"></span>

| SMD 番号              | $\sigma$ |  |  |
|---------------------|----------|--|--|
| SMD 欠損              |          |  |  |
| 欠損 1                | 16.27    |  |  |
| 欠損 2                | 95.44    |  |  |
| 欠損 3                | 19.27    |  |  |
| 欠損 4                | 22.34    |  |  |
| $\sigma > 50$ の SMD |          |  |  |
| 13                  | 70.85    |  |  |
| 43                  | 90.56    |  |  |
| 62                  | 61.94    |  |  |
| 115                 | 51.11    |  |  |
| 136                 | 62.44    |  |  |
| 157                 | 52.34    |  |  |

表 3.3 SMD 欠損と *σ >* 50 の SMD の *σ*

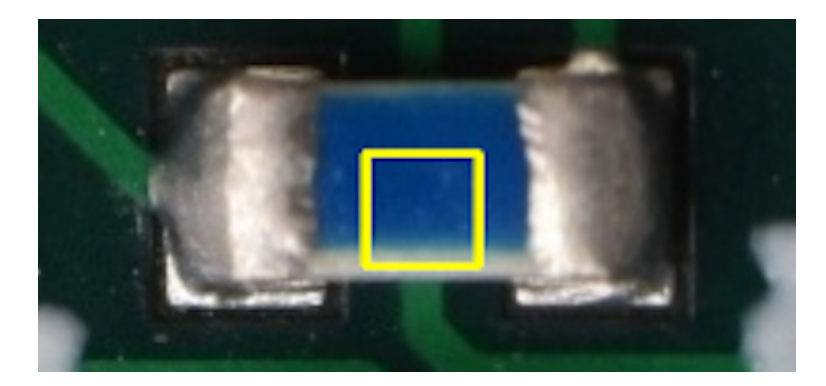

図 3.47 *σ* が大きい SMD

## <span id="page-48-0"></span>第 4 章

# 考察

本章では、本研究で行なった外観検査用ツールの改善と SMD 欠損判定ツールの開発について考察する。

### 4.1 外観検査用ツールの改善

<span id="page-48-1"></span>今回の改善で外観検査用ツールを最終版モジュールに対応させ、チェックリストの名前の変更や部品の名前 表示で試験者に分かりやすいツールに改良した。これにより、比較対象のモジュールの写真が別のステージの 写真で代用されているステージはあるが、外観検査用ソフトウェアを量産のすべてのステージで使用できるよ うになった。今後の改善点としては、別のステージで代用している画像を正しいものに入れ替える。また、異 常の基準の明確化や画像の明るさ調整機能の追加等で、よりソフトウェアを便利にすることができる。

## 4.2 SMD の欠損検出

<span id="page-48-2"></span>SMD の欠損検出では表面が綺麗な場合には欠損を検出でき、SMD を欠損と誤検出してしまうのこともな かった。したがって、検査時に欠損と判定されるのは一つの検出器につき多くて数個で、160 個以上の SMD を一つ一つ確認していくより遥かに時間を短縮できる。

しかし、今回の結果では表面が綺麗な場合には欠損を検出できるが、汚れていると欠損があっても見つける ことができなかった。この解決策として、主に 2 つの方法が考えられる。

1 つ目は、既知の SMD の色分布も基板の色と同様に範囲を求め、そこから外れている点を探す方法である。 図 3.41 で欠損である黄緑の点の分布を見ると、赤の基板の色の分布から外れているが、他の SMD の色の分 布からも外れている。これを利用して、SMD についてもモジュールごとに色が同じ SMD の分布から楕円体 の範囲を求め、そこから外れているものを異常と判定できると考える。

2 [つ目](#page-45-0)は、色取得範囲内での色分布を調べる方法である。節 3.5.2 では、色取得範囲内に色むらがあれば RGB 値の分散が大きくなり判定の基準に使えると考えて判定を行った。しかし分散の値のみでは欠損部分の 色むらは見つけられなかったため、色取得範囲内の色分布の形や分布の偏り等の(図 3.3~図 3.6)の特徴を調 べれば異常を検出できる可能性がある。

また、これからこのツールを外観検査用ソフトウェアに組み込む必要がある。検査対象のモジュールの画像 を読み込んだ後に欠損判定を行い、欠損と判定された点は検査画面でハイライトする[こと](#page-29-1)で[試験者](#page-31-0)に注目して もらう。これにより、先ほど述べたように検査時間を短縮でき、また欠損の可能性がある箇所は試験者に注目 してもらうことで正確性が上がる。

## <span id="page-49-0"></span>第 5 章

# 結論

高輝度 LHC ATLAS 実験で用いるシリコンピクセル検出器量産時に、検出器の品質管理試験の一つとして 外観検査を行う。

まず、外観検査用ツールの改善を行った。ITkPix への対応のためトリミング機能や理想的なモジュールの 画像を変更し、ITkPix のすべてのステージで検査を行えるようにした。また、ソフトウェア独自のチェック リストから ATLAS 実験で共通の部品名等に変更し、後からどこに異常があったのかわかりやすくした。さら に、理想的なモジュールの画像上にしか表示されなかった部品名を検査対象のモジュールの画像上にも表示で きるようにして、外観検査時に部品名を確認しやすくした。これらの改善により、外観検査用ツールを量産で 使用でき、また試験者に分かりやすいツールにできた。

次に、SMD 欠損の自動判定ツールを開発した。その結果、検出器の表面が綺麗であれば基板上の点と SMD とに全て正しく分類できるが、表面が汚れていると 4 つの SMD 欠損は全て見つけられなかった。ハンダの溶 け出しの異常は見つけられたが、SMD を外した後の汚れの色むらは見つけられなかった。しかし、SMD を 外した点の (*u, v, w*) は他の SMD の分布から離れている。よって今後、既知の SMD の色分布や色取得範囲 内での色分布を調べることにより、表面が汚れていても欠損を検出できると考える。

# 謝辞

本研究を進めるにあたり、多くの方々にお世話になりました。

山中卓教授には、素粒子物理学のみならず、研究に対する姿勢や研究成果の伝え方を教えていただきました。 物理学以外にも様々なことに興味を持ち、挑戦していく山中さんは本当に尊敬しますし、見習っていきたいと 思います。また、就職活動の際に相談に乗ってくださり、推薦もしていただけたことは大変感謝しています。

南條創准教授には、研究方針や論文執筆に関して多くのアドバイスをいただきました。日頃から原理をきち んと考えること、と指導してくださったことは深く心に残っており、今後も生かしていきたいと思います。

廣瀬穣助教には、実際に研究を進めるにあたり具体的なアドバイスを数多くいただきました。特に研究を始 めたてでまだ何もわからない私に、基礎的な部分からソフトウェアの解説をしていただき、プログラミングで 詰まった時も解決するまで一緒に考えてくださり、大変助かりました。

KEK 素核研の外川学さん、生出秀行さん、中村浩二さん、池上陽一さんには、装置やシステムの扱い方、 検出器について教えていただきました。研究についてのアドバイスや検出器の情報等もいただき、感謝いたし ます。

同じ研究室の ATLAS グループの先輩である Lakmin Wickremasinghe さんには、ATLAS 実験や検出器の 扱いについて教えていただきました。質問にいつも笑顔で対応していただき、研究に関するアドバイスもいた だいたりと本当にお世話になりました。

同じ研究室の ATLAS グループの同期である荒久田周作さんは、私よりもプログラミングや検出器について の知識が深く、研究で詰まったときはよく相談に乗っていただきました。二人で他愛もない会話で盛り上がっ たり、荒久田さんの研究に取り組む姿を見て励まされたりと、荒久田さんは私の研究室生活において大きな存 在でした。

同じ研究室の ATLAS グループの後輩である荒木田陸斗さん、久郷莉奈さんの研究に取り組む姿勢は刺激に なりました。来年度以降も ATLAS グループに大きく貢献してくれることを願っています。

同じ研究室の KOTO 実験グループに所属する、小寺克茂さん、白石諒太さん、Mario Gonzalez さん、小 野啓太さん、北川歩さん、柴田哲平さん、川田悠統さんのおかげで、楽しく研究室生活を送ることができまし た。KAON に写真撮影係として参加し、一緒に準備や観光をできたことも良い思い出です。

同じ研究室の学部 4 年生の安藤彰洋さん、着本壮人さんが研究や勉学に打ち込む姿に刺激を受けました。 秘書の前田純子さん、藤阪千衣さんには、出張手続きや書類の提出などで大変お世話になりました。

最後に、6 年間の大阪大学での生活を応援し、支えてくれた家族には心から感謝しています。本当にありが とうございました。

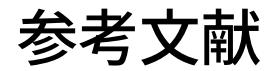

- [1] Overall view of the LHC https://cds.cern.ch/record/1708847 (参照 2022-12-29)
- [2] The ATLAS Collaboration,[The ATLAS Experiment at the CERN Large Hadron Collider], JINST 3 S08003 (2008)
- <span id="page-51-0"></span>[3] The HL-LHC project htt[ps://hilumilhc.web.cern.ch/content/](https://cds.cern.ch/record/1708847)hl-lhc-project (参照 2022-12- 29)

## <span id="page-52-0"></span>付録 A

# トリミング誤差の計算

回転角の誤差 *σϕ*(式 2.14)を導出する。*α* は定数なので、式 2.2 より、

$$
\sigma_{\phi} = \sigma_{\theta} \tag{A.1}
$$

である。*θ* は *θ ≪* 1 で[あり、](#page-22-0)式 2.1 より

$$
\tan \theta = \frac{x_3 - x_1}{y_3 - y_1} \tag{A.2}
$$

である。この両辺を微分すると、

$$
\frac{\mathrm{d}\theta}{\cos^2\theta} = \frac{\sqrt{2}\sigma(y_3 - y_1) - (x_3 - x_1\sqrt{2}\sigma)}{(y_3 - y_1)^2} = \frac{\sqrt{2}\sigma(\Delta y - \Delta x)}{\Delta y^2} \tag{A.3}
$$

ここで、*△x* = *x*<sup>3</sup> *− x*1*, △y* = *y*<sup>3</sup> *− y*<sup>1</sup> とおいた。これより、

$$
d\theta \sim \frac{\sqrt{2}\sigma(\Delta y - \Delta x)}{\Delta y^2} \sim \frac{\sqrt{2}}{\Delta y} \sigma
$$
 (A.4)

ここで、*△x ≪ △y* を使った。したがって、回転角の誤差は、

$$
\sigma_{\phi} = \sigma_{\theta} \sim \frac{\sqrt{2}}{\Delta y} \sigma \tag{A.5}
$$

となり、式 2.14 が導出できた。

次に、式 2.24 を導出する。まず、*xmin* は

$$
x_{min} = x'_{center} - l \tag{A.6}
$$

より、*A ∼* [1](#page-22-1) だから、

$$
x_{min} = \frac{x_1' + x_2'}{2} - A \cdot \frac{y_3' - \frac{y_1' + y_2'}{2}}{2} \tag{A.7}
$$

$$
=\frac{x_1'}{2} + \frac{x_2'}{2} - \frac{A}{2}y_3' + \frac{A}{4}y_1' + \frac{A}{4}y_2'
$$
\n(A.8)

これより、*xmin* の誤差 *σ<sup>x</sup>min* は、

$$
\sigma_{x_{min}} = \sqrt{\frac{1}{4} + \frac{1}{4} + \frac{1.21}{4} + \frac{1.21}{16} + \frac{1.21}{16}} \sigma'
$$
\n(A.9)

$$
\lesssim \sqrt{\frac{7.63}{8}} \sqrt{\frac{3}{2}} \sigma \tag{A.10}
$$

$$
\sim 1.2\sigma \tag{A.11}
$$

同様に、*xmax* の誤差 *σxmax* についても計算すると、

$$
x_{max} = x'_{center} + l \tag{A.12}
$$

$$
=\frac{x_1' + x_2'}{2} + A \cdot \frac{y_3' - \frac{y_1' + y_2'}{2}}{2} \tag{A.13}
$$

$$
=\frac{x_1'}{2} + \frac{x_2'}{2} + \frac{A}{2}y_3' - \frac{A}{4}y_1' - \frac{A}{4}y_2'
$$
\n(A.14)

より、

$$
\sigma_{x_{min}} = \sqrt{\frac{1}{4} + \frac{1}{4} + \frac{1.21}{4} + \frac{1.21}{16} + \frac{1.21}{16}} \sigma'
$$
\n(A.15)

$$
\lesssim \sqrt{\frac{7.63}{8}} \sqrt{\frac{3}{2}} \sigma \tag{A.16}
$$

$$
\sim 1.2\sigma \tag{A.17}
$$

さらに、*ymax* の誤差 *σymax* についても計算すると、

$$
y_{max} = y'_{center} + l \tag{A.18}
$$

$$
=\frac{1-A}{4}y_1' + \frac{1-A}{4}y_2' + \frac{1+A}{4}y_3'
$$
\n(A.19)

より、

$$
\sigma_{x_{max}} = \sqrt{\left(\frac{1-A}{4}\right)^2 + \left(\frac{1-A}{4}\right)^2 + \left(\frac{1+A}{2}\right)^2} \sigma'
$$
\n(A.20)\n  
\n
$$
\sqrt{0.01 + 0.01 + 4.41} \tag{A.21}
$$

$$
= \sqrt{\frac{0.01}{16} + \frac{0.01}{4} + \frac{4.41}{4} \sigma'}
$$
 (A.21)

$$
\lesssim \sqrt{\frac{8.83}{8}} \sqrt{\frac{3}{2}} \sigma \tag{A.22}
$$

$$
\sim 1.3\sigma \tag{A.23}
$$

となる。